# <span id="page-0-0"></span>**DETEKSI FRAUD PADA AKUN WIFI UNIVERSITAS ISLAM INDONESIA DENGAN METODE K-MEANS**

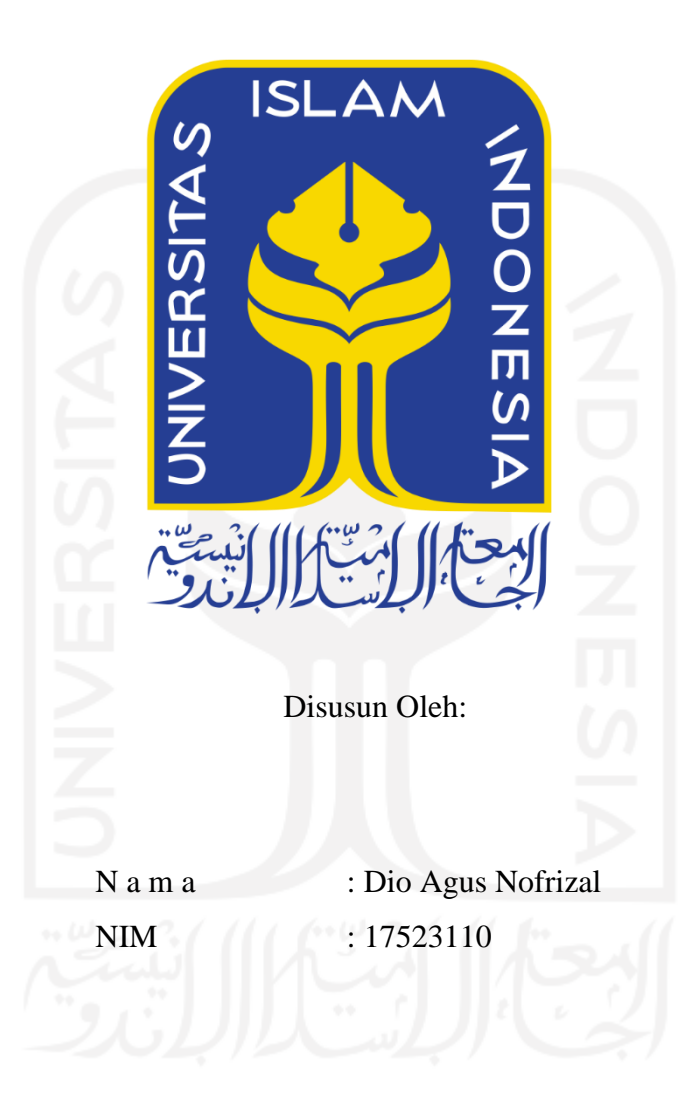

**PROGRAM STUDI INFORMATIKA – PROGRAM SARJANA FAKULTAS TEKNOLOGI INDUSTRI UNIVERSITAS ISLAM INDONESIA 2021**

### **HALAMAN PENGESAHAN DOSEN PEMBIMBING**

# <span id="page-1-0"></span>**DETEKSI FRAUD PADA AKUN WIFI UNIVERSITAS ISLAM INDONESIA DENGAN METODE K-MEANS**

# **TUGAS AKHIR**

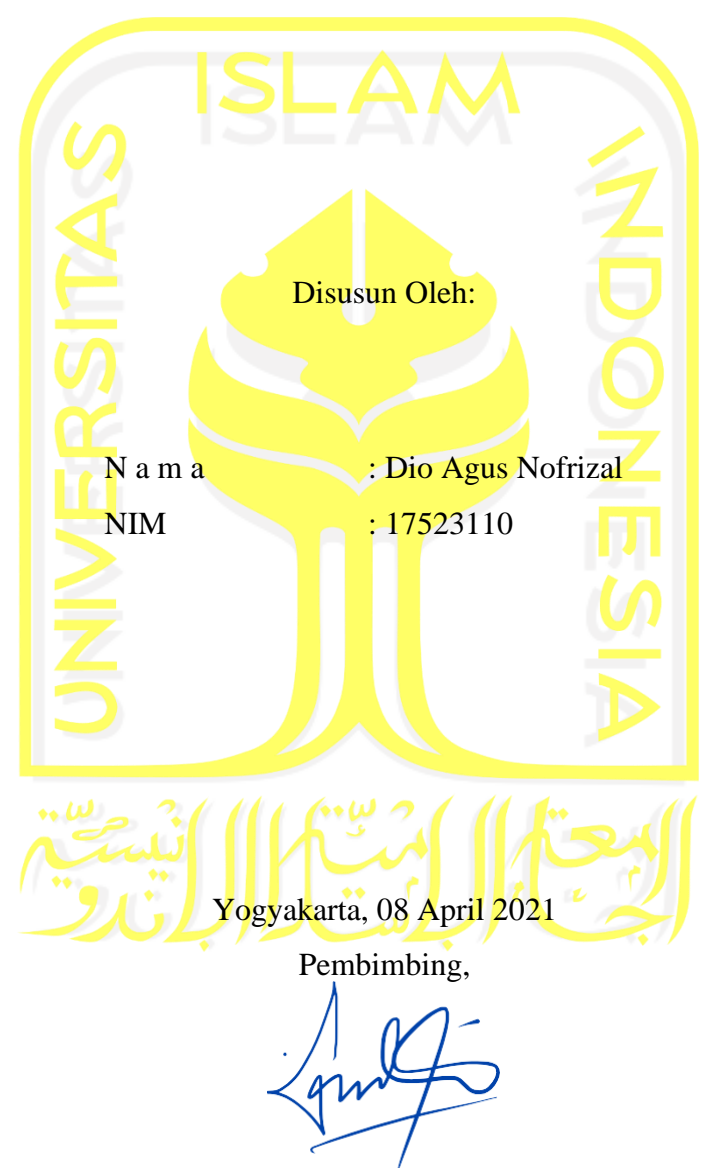

( Dr. Mukhammad Andri<sup>'</sup>Setiawan, S.T., M.Sc. )

### **HALAMAN PENGESAHAN DOSEN PENGUJI**

# <span id="page-2-0"></span>**DETEKSI FRAUD PADA AKUN WIFI UNIVERSITAS ISLAM INDONESIA DENGAN METODE K-MEANS**

# **TUGAS AKHIR**

Telah dipertahankan di depan sidang penguji sebagai salah satu syarat untuk memperoleh gelar Sarjana Komputer dari Program Studi Informatika di Fakultas Teknologi Industri Universitas Islam Indonesia Yogyakarta, 04 Mei 2021 Tim Penguji Dr. Mukhammad Andri Setiawan, S.T., M.Sc. **Anggota 1** Lizda Iswari, S.T., M.Sc. **Anggota 2** Ahmad Fathan Hidayatullah, S.T., M.Sc. Mengetahui, Ketua Program Studi Informatika – Program Sarjana Fakultas Teknologi Industri Universitas Islam Indonesia GYAKA  $($  Dr. Raden Teduh Dirgahayu, S.T., M.Sc.)

#### HALAMAN PERNYATAAN KEASLIAN TUGAS AKHIR

Yang bertanda tangan di bawah ini:

Dio Agus Nofrizal Nama:  $NIM$  : 17523110

Tugas akhir dengan judul:

# DETEKSI FRAUD PADA AKUN WIFI UNIVERSITAS ISLAM **INDONESIA DENGAN METODE K-MEANS**

Menyatakan bahwa seluruh komponen dan isi dalam tugas akhir ini adalah hasil karya saya sendiri. Apabila dikemudian hari terbukti ada beberapa bagian dari karya ini adalah bukan hasil karya sendiri, tugas akhir yang diajukan sebagai hasil karya sendiri ini siap ditarik kembali dan siap menanggung resiko dan konsekuensi apapun.

Demikian surat pernyataan ini dibuat, semoga dapat dipergunakan sebagaimana mestinya.

Yorcakarta, 08 April 2021 COA7AJX031162253 (Dio Agus Nofrizal)

#### **HALAMAN PERSEMBAHAN**

<span id="page-4-0"></span>*Al-hamdu lillahi rabbil'alamin*, puji syukur kepada Allah SWT yang telah melimpahkan rahmat dan karunia yang tidak terhingga. Shalawat dan salam senantiasa tercurah kepada Nabi Muhammad SAW yang menjadi cahaya bagi segala perbuatan mulia dan Insya Allah kita semua termasuk umat Nabi Muhammad SAW hingga akhir zaman.

Terima kasih yang tidak terhingga saya ucapkan kepada kedua orangtua saya, yang selalu memberi dukungan dan do'a, serta segala bentuk kasih sayang yang diberikan hingga saat ini.

Terima kasih saya ucapkan kepada dosen pembimbing saya, Bapak Dr. Mukhammad Andri Setiawan, S.T., M.Sc. yang telah meluangkan waktu, memberikan ilmu, dan motivasi selama membimbing saya.

Terima kasih kepada seluruh dosen Informatika UII yang sudah memberikan ilmu selama saya berkuliah di sini. Semoga segala dukungan yang telah diberikan menjadi amal jariah.

Terima kasih saya ucapkan kepada Shinta Dewi Kusumaningrum yang telah memberikan bantuan, waktu, dan dukungan selama penyusunan laporan ini. Teman-teman saya, Amiin Majiid Nugroho dan Dimastyo Muhaimin Arifin yang telah memberikan bantuan dan waktunya. Terima kasih juga saya ucapkan untuk seluruh teman-teman Informatika 2017 yang telah memberikan memori yang berkesan selama perkuliahan.

Terima kasih kepada seluruh pihak yang tidak bisa saya sebutkan satu persatu atas segala bentuk bantuan dan kebaikan yang telah diberikan.

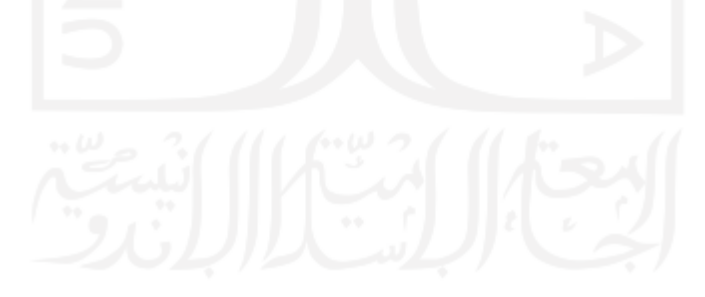

### **HALAMAN MOTO**

<span id="page-5-0"></span>"Jika hidup tidak berjalan sesuai keinginanmu maka ingatlah bahwa Allah pasti punya jalan yang lebih baik untukmu"

"Masa depan adalah milik setiap orang yang menyiapkan hari ini"

"*I'd it this far and refused to give up because all my life I had always finished the race*" – Louis Zamperini

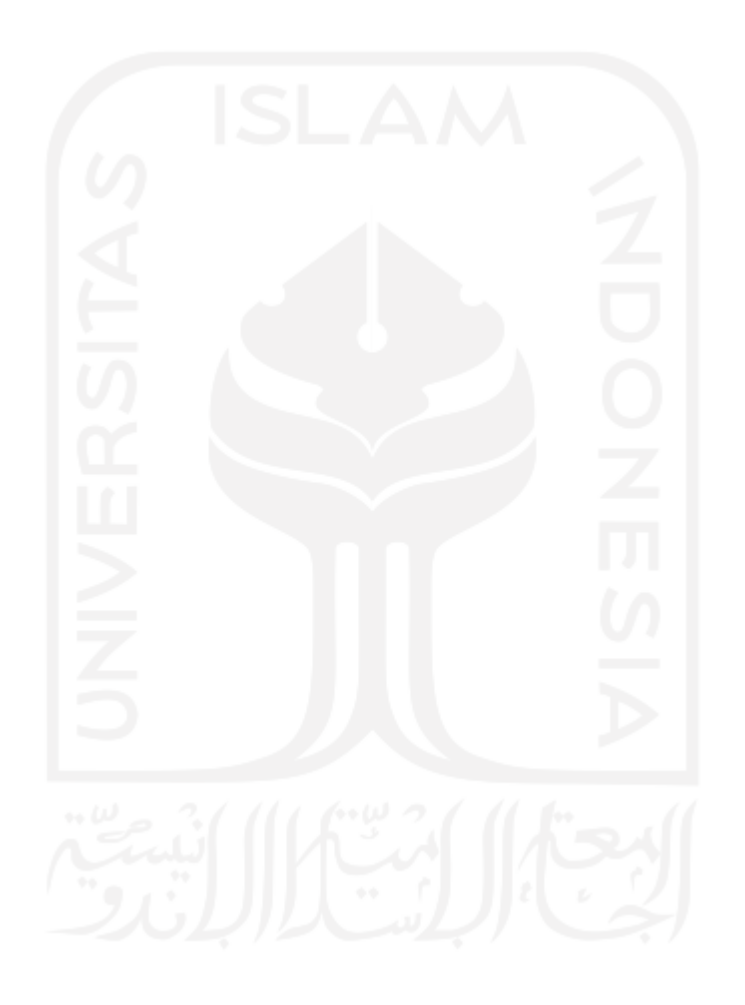

#### **KATA PENGANTAR**

#### <span id="page-6-0"></span>*Assalamualaikum Warahmatullahi Wabarakatuh*

*Allhamdulillahirobbil'alamin*, penulis memanjatkan puji syukur yang sebesar-besarnya kepada Allah SWT atas segala nikmat dan karunianya, sehingga penulis dapat menyelesaikan laporan tugas akhir yang berjudul "Deteksi Fraud Pada Akun Wifi Universitas Islam Indonesia Dengan Metode K-means" dengan lancar tanpa suatu hambatan yang berarti. Shalawat dan salam senantiasa tercurah kepada Nabi Muhammad SAW dan semoga kita semua mendapatkan syafa'atnya di akhir zaman.

Banyak pihak yang telah membantu dalam proses penyusunan laporan ini. Untuk itu, penulis ingin menyampaikan rasa terima kasih yang sebesar-besarnya kepada:

- 1. Kedua orang tua yang selalu memberikan dukungan dan do'a.
- 2. Bapak Dr. Mukhammad Andri Setiawan, S.T., M.Sc. selaku dosen pembimbing yang senantiasa memberikan waktu dan ilmunya.
- 3. Shinta Dewi Kusumaningrum yang telah memberikan bantuan selama proses penyusunan laporan.
- 4. Teman-teman informatika 2017.
- 5. Seluruh pihak yang telah membantu.

Penulis menyadari bahwa penelitian ini belum sempurna, untuk itu diharapkan penelitian ini bisa dikembangkan menjadi lebih baik lagi. Selain itu, penulis berharap penelitian ini dapat bermanfaat bagi penulis, BSI UII, maupun orang lain.

Yogyakarta, 08 April 2021

( Dio Agus Nofrizal )

#### **SARI**

<span id="page-7-0"></span>*Fraud* menjadi sebuah masalah yang dapat merugikan orang lain sehingga harus dilakukan tindakan. *Fraud* terjadi ketika pengguna membagikan akunnya dengan orang lain untuk mengakses wifi UIIConnect tanpa memikirkan celah keamanan yang dapat membahayakan data pengguna. Terdapat dua faktor untuk mengetahui akun yang terindikasi melakukan *fraud*, yaitu faktor lokasi dan akses yang dilakukan ketika menggunakan wifi. Kedua faktor tersebut dapat diketahui dengan melihat *Acces Point* di mana pengguna tersebut terhubung dan akses apa yang dilakukan. Tujuan dari penelitian ini adalah membuat aplikasi yang dilengkapi dengan metode k-means untuk mengelompokkan akun-akun yang terindikasi melakukan *fraud* dan tidak sehingga dapat bermanfaat bagi Badan Sistem Informasi Universitas Islam Indonesia. Dalam proses mencapai tujuan dari penelitian, peneliti menggunakan enam tahap yaitu pengumpulan data, *pre*-*processing*, *dimension reduction*, *clustering*, implementasi dan pengujian. Selanjutnya akun yang terindikasi melakukan *fraud* akan dilakukan tindakan untuk keamanan data pengguna, sehingga pengguna harus berhatihati dalam menggunakan akunnya.

Keywords—*fraud*, k-means, *principal component analysis*, *clustering*.

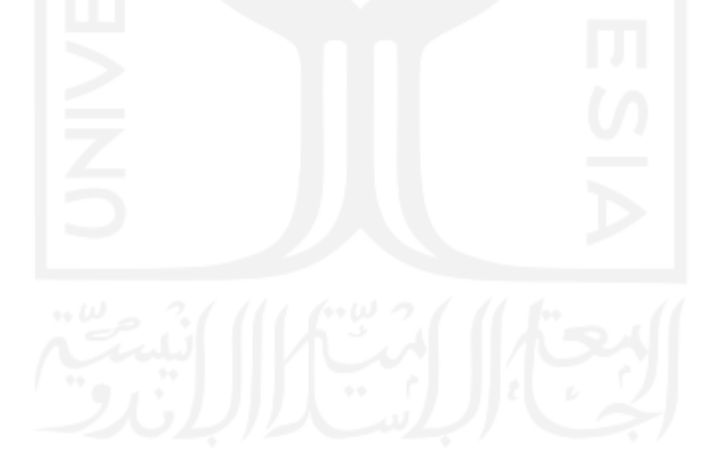

# **GLOSARIUM**

<span id="page-8-0"></span>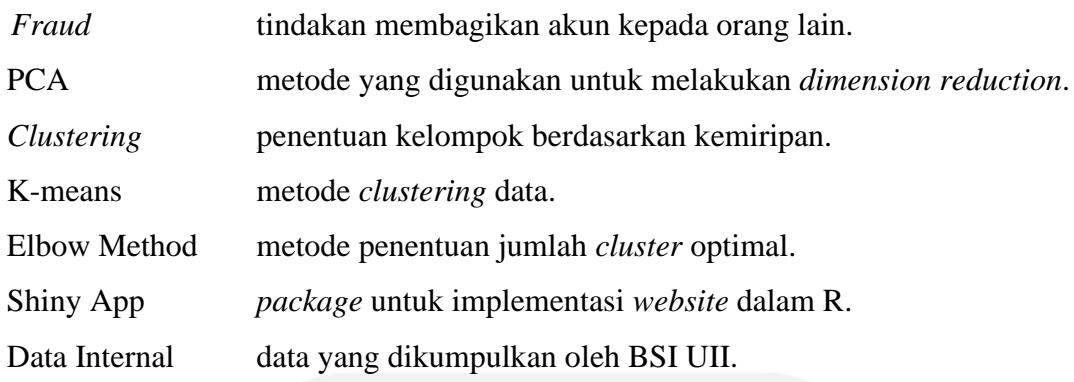

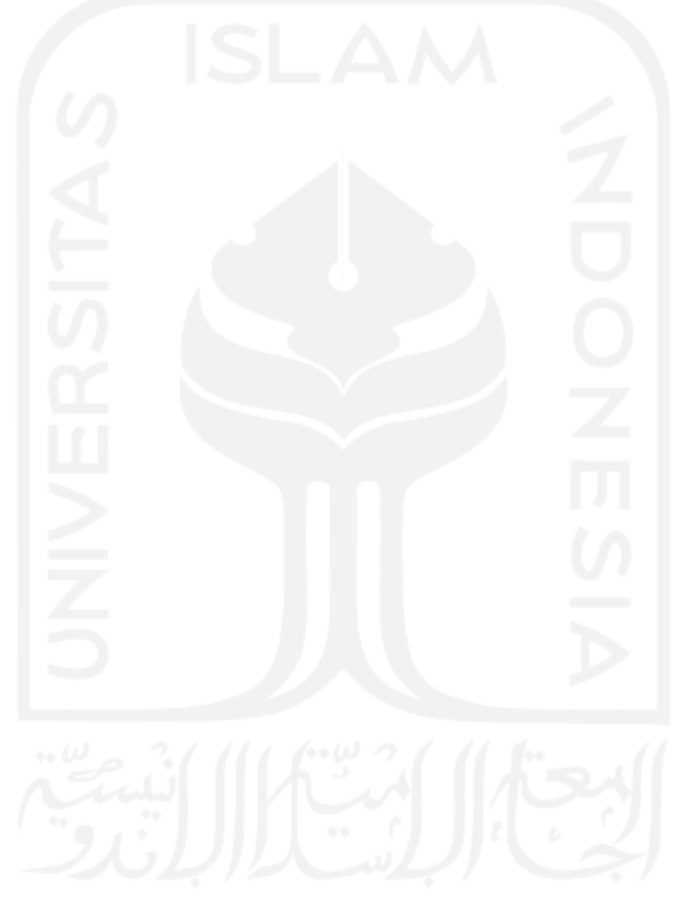

## **DAFTAR ISI**

<span id="page-9-0"></span>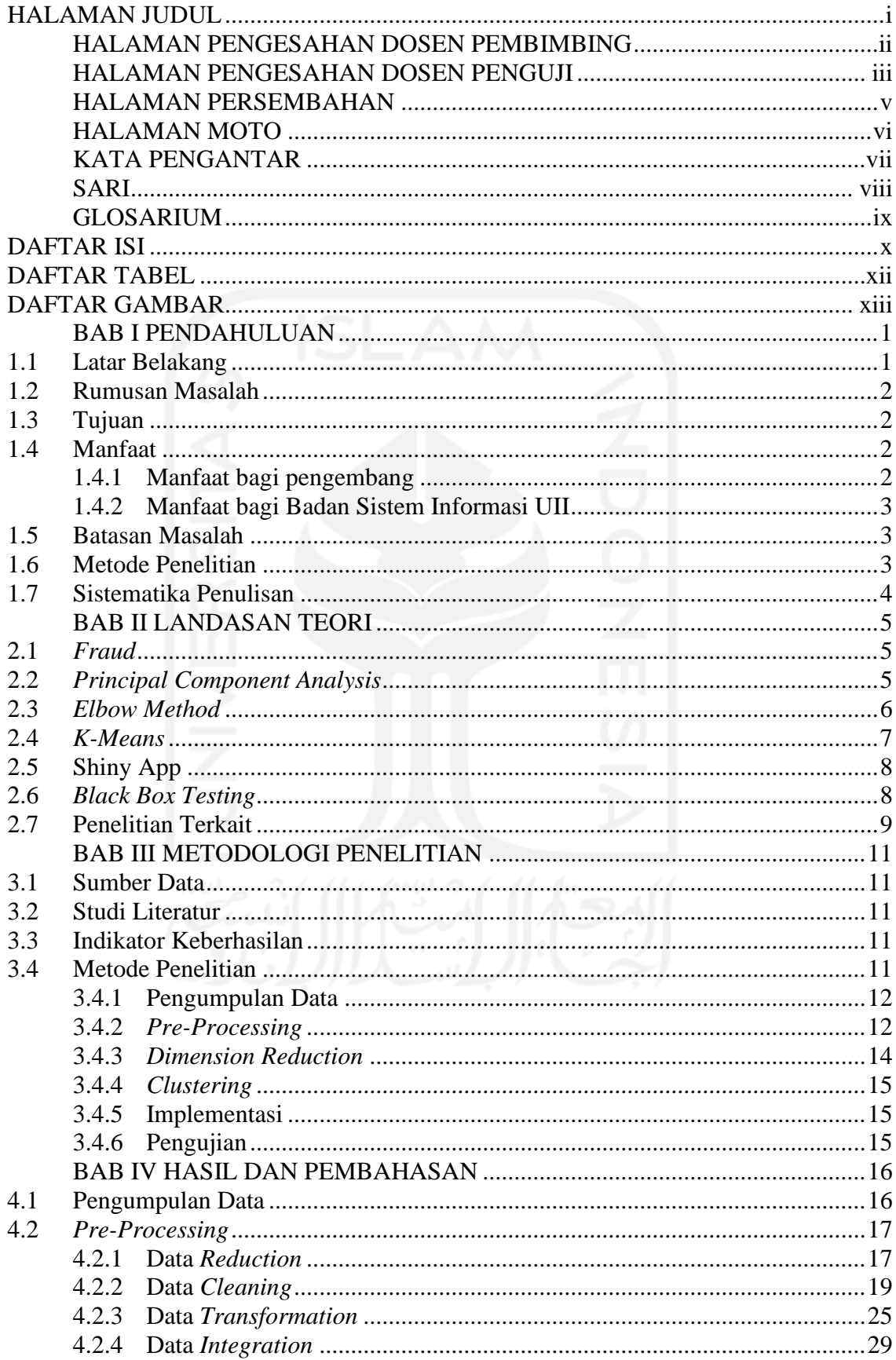

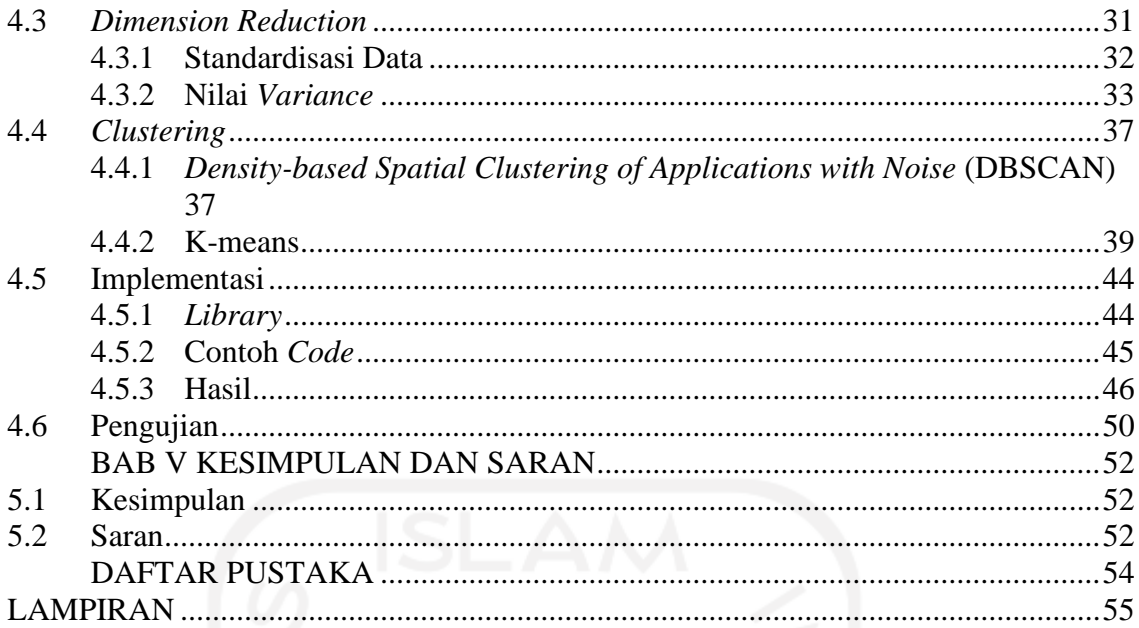

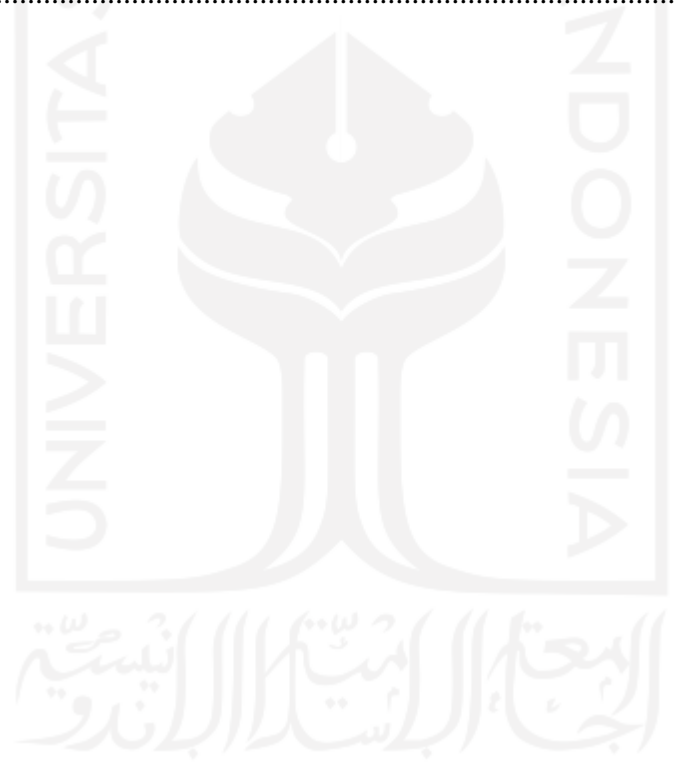

# **DAFTAR TABEL**

<span id="page-11-0"></span>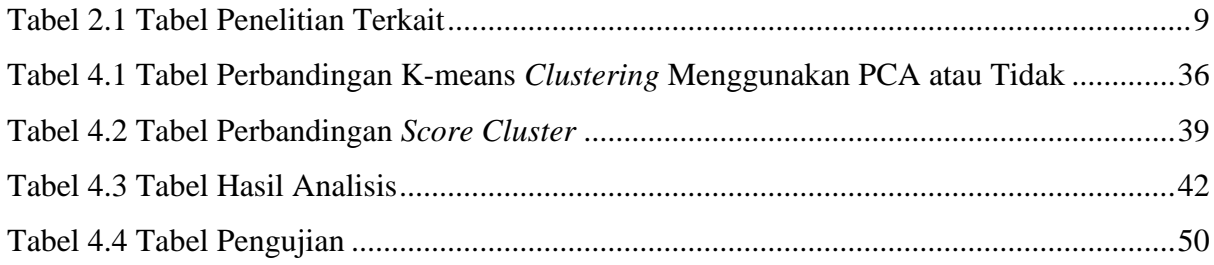

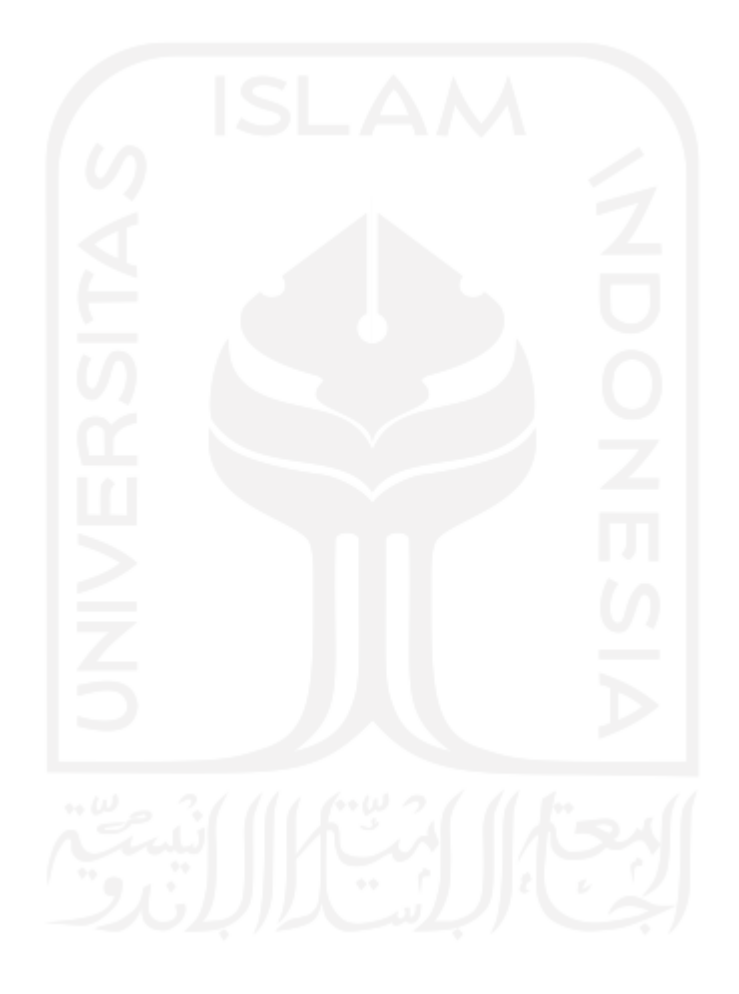

# **DAFTAR GAMBAR**

<span id="page-12-0"></span>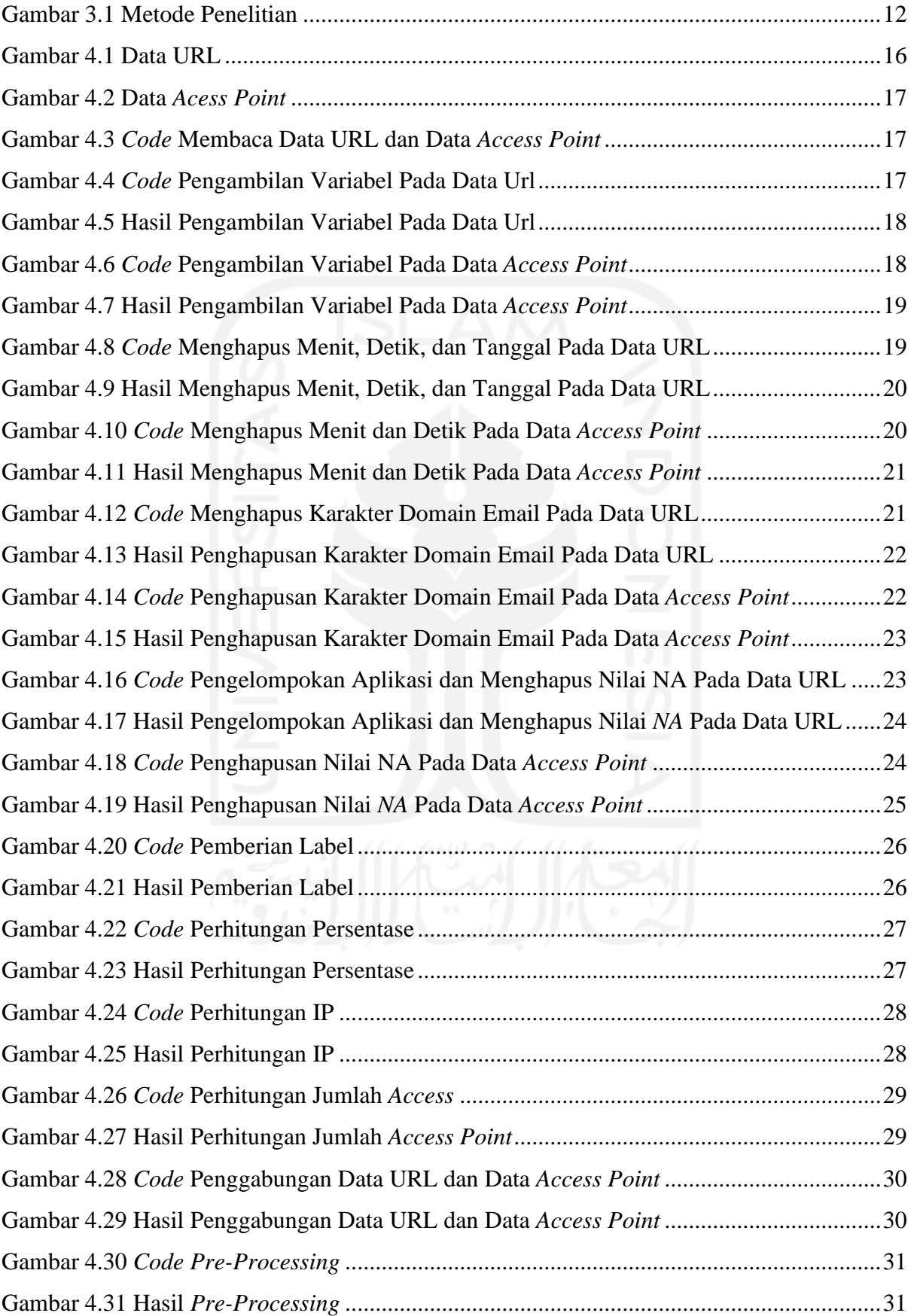

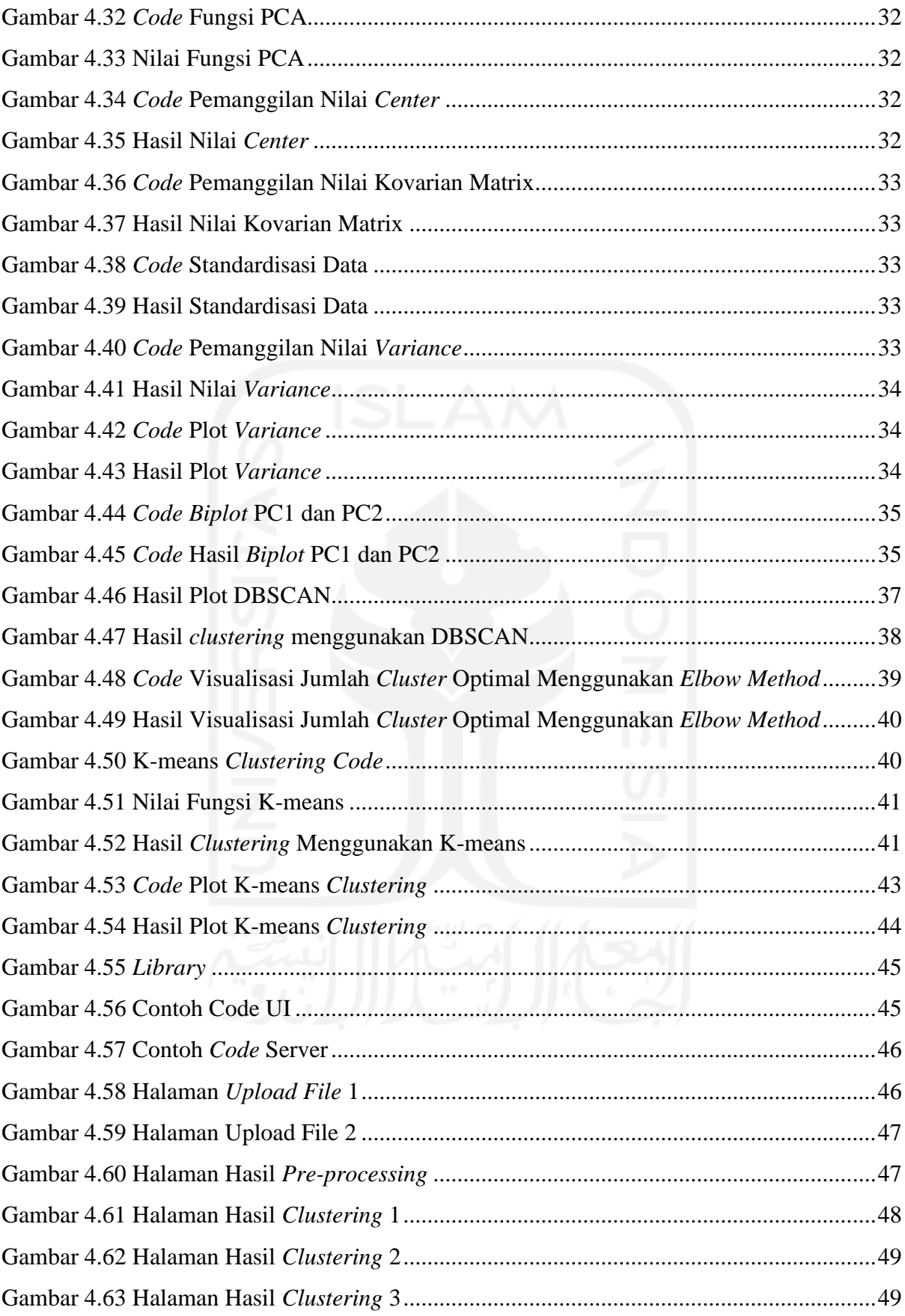

# **BAB I PENDAHULUAN**

#### <span id="page-14-1"></span><span id="page-14-0"></span>**1.1 Latar Belakang**

Universitas Islam Indonesia (UII) merupakan salah satu kampus yang memberikan fasilitas kepada mahasiswa, dosen, dan staf aktif di lingkungan UII dapat mengakses UIIConnect dengan menggunakan Akun UII masing-masing. Fasilitas ini didukung dengan pengembangan infrastruktur TI berskala *enterprise* yang diwujudkan dengan konsep UIIConnect yang sampai dengan hari ini telah memasang lebih dari 700 *Access Points* di seluruh gedung UII, dengan total *bandwidth* yang disediakan mencapai 3.7 Gbps, dengan akses setiap pengguna mencapai 125 Mbps (BSI UII, 2017). Adanya fasilitas tersebut beberapa pengguna biasanya membagikan akunnya baik dengan teman atau orang terdekatnya untuk mengakses UIIConnect. Kondisi ini sangat berbahaya karena dapat dideteksi sebagai *fraud*.

*Fraud* merupakan penipuan yang dilakukan secara sengaja dengan tujuan untuk mendapatkan keuntungan pribadi yang dapat menyebabkan kerugian bagi orang lain (Sorournejad, Zojaji, Atani, & Monadjemi, 2016). Orang yang melakukan kejahatan ini biasanya disebut *fraudster*. Ketika *fraudster* memiliki hak akses pada suatu *platform*, akan sangat mungkin orang tersebut dapat mengakses *platform* lainnya. Hal ini dikarenakan seseorang cenderung *login* di berbagai macam *platform* dengan akun yang sama. Selain itu, *fraudster* yang mendapatkan akses akun orang lain bisa saja akan terjadi penipuan yang berujung pada masalah finansial seperti menargetkan akun bank untuk transfer dana ke akun sendiri atau akun *eCommerce* dan melakukan pembelian palsu.

Banyak aktivitas di kampus UII yang menggunakan wifi UIIConnect untuk mengakses internet setiap harinya. Aktivitas seperti kegiatan belajar mengajar atau aktivitas lain yang dilakukan oleh staf, dosen maupun mahasiswa pasti membutuhkan akses internet dengan menggunakan wifi UII. Terlebih lagi UII memberikan masing-masing akun yang dapat terhubung ke UIIConnect hingga empat perangkat. Maka dari itu, sangat sulit mengidentifikasi akun yang melakukan *fraud* karena banyaknya pengguna yang terhubung dengan UIIConnect. Terdapat dua faktor untuk mengetahui akun yang terindikasi melakukan *fraud*, yaitu faktor lokasi dan akses yang dilakukan ketika menggunakan wifi. Kedua faktor tersebut dapat diketahui dengan melihat *Acces Point* di mana pengguna tersebut terhubung dan akses apa yang dilakukan. Dari permasalahan tersebut, dapat ditarik kesimpulan bahwa Badan Sistem Informasi UII perlu memiliki suatu aplikasi untuk membantu dalam mengidentifikasi akun yang terdeteksi melakukan *fraud*. Oleh karena itu, akan dibuat aplikasi untuk mengetahui apakah akun yang menggunakan wifi UIIConnect melakukan *fraud* atau tidak.

Aplikasi dibuat menggunakan metode *k-means* untuk *clustering* yang bertujuan untuk mengelompokkan akun-akun yang terindikasi melakukan *fraud* dan tidak. *Clustering* adalah metode untuk menemukan pola kelompok, data yang memiliki kesamaan akan dikumpulkan menjadi satu kelompok, sedangkan untuk data yang memiliki perbedaan akan disatukan dalam kelompok yang berbeda (Sinaga & Yang, 2020). Aplikasi akan diimplementasi menggunakan Rstudio dengan bahasa pemrograman R dan *package* Shiny. Shiny adalah *open source R package* untuk membangun aplikasi website yang menyediakan kerangka kerja yang rapi. Shiny dapat membantu mengubah hasil analisis dari R menjadi aplikasi web yang interaktif dengan menggunakan HTML dan CSS sebagai pendukung (Beeley, 2013).

Diharapkan aplikasi yang dihasilkan dapat membantu Badan Sistem Informasi UII untuk mengetahui akun yang terindikasi melakukan *fraud* atau tidak. Selanjutnya Badan Sistem Informasi UII dapat melakukan tindakan terhadap akun tersebut berupa peringatan atau pemblokiran akun.

#### <span id="page-15-0"></span>**1.2 Rumusan Masalah**

Berdasarkan latar belakang yang telah diuraikan di atas, rumusan masalah dalam penelitian ini adalah bagaimana mengembangkan aplikasi untuk melakukan pengelompokkan pengguna yang terindikasi melakukan *fraud* dan tidak?

#### <span id="page-15-1"></span>**1.3 Tujuan**

Adapun tujuan dari penelitian ini adalah mengembangkan aplikasi untuk melakukan pengelompokkan pengguna yang terindikasi melakukan *fraud* dan tidak*.*

#### <span id="page-15-2"></span>**1.4 Manfaat**

### <span id="page-15-3"></span>**1.4.1 Manfaat bagi pengembang**

- a. Mendapatkan pengetahuan mengenai metode *k-means* serta penerapannya.
- b. Mendapatkan pengetahuan mengenai pengembangan aplikasi menggunakan Shiny App.

#### <span id="page-16-0"></span>**1.4.2 Manfaat bagi Badan Sistem Informasi UII**

Bagi Badan aplikasi informasi UII, hasil penelitian ini dapat membantu dalam mengidentifikasi akun yang terindikasi melakukan *fraud* dan tidak.

#### <span id="page-16-1"></span>**1.5 Batasan Masalah**

Batasan masalah pada penelitian untuk deteksi *fraud* akun pada wifi UII ini mencakup beberapa hal berikut:

- a. Aplikasi yang dihasilkan berupa hasil identifikasi akun terindikasi *fraud* dan tidak berdasarkan faktor lokasi pengguna dan akses yang dilakukan.
- b. Data uji hanya berasal dari Badan Sistem Informasi UII.
- c. Aplikasi menggunakan metode *k-means* yang diimplementasikan dalam bentuk *website* dengan menggunakan *framework* Shiny App.

### <span id="page-16-2"></span>**1.6 Metode Penelitian**

Metodologi dalam tugas akhir ini merupakan tahapan yang dilakukan agar penyusunan penelitian ini lebih terarah. Metodologi yang digunakan antara lain:

a. Pengumpulan Data

Pengumpulan data dalam penelitian ini adalah data internal yang diambil dari *database* Badan Sistem Informasi UII. Data tersebut berupa file csv yang digunakan sebagai data untuk kebutuhan sistem.

b. *Pre-processing*

*Pre-processing* dilakukan untuk mempersiapkan data dimulai dari data *reduction*, data *cleaning*, data *transformation*, dan data *integration.*

c. *Dimension Reduction*

*Dimension reduction* dilakukan menggunakan *principal component analysis* yang bertujuan untuk meringankan proses komputasi dan meningkatkan performa *clustering*.

d. *Clustering*

Setelah tahap *dimension reduction*, dilakukan proses *clustering* dengan metode *kmeans*. Proses ini bertujuan untuk mengelompokkan akun-akun yang terindikasi *fraud* dan tidak.

#### e. Implementasi

Tahap selanjutnya adalah mengimplementasi pemodelan yang dibuat menggunakan *framework* Shiny App dari Rstudio.

### f. Pengujian

Setelah aplikasi telah selesai dibuat, selanjutnya dilakukan pengujian menggunakan *black box*. Pengujian bertujuan untuk mengetahui kualitas dari aplikasi dan kesesuaian dengan tujuan.

### <span id="page-17-0"></span>**1.7 Sistematika Penulisan**

Penulisan dalam penelitian ini dibuat dengan terstruktur untuk mengetahui pembahasanpembahasan yang ada pada setiap bab yang dibagi menjadi lima bab pembahasan. Berikut sistematika penulisan dalam laporan tugas akhir ini.

#### BAB I PENDAHULUAN

Bab ini berisi tentang pembahasan yang meliputi latar belakang penelitian, permasalahan yang diangkat, tujuan, manfaat, batasan masalah, metodologi penelitian, serta sistematika penulisan.

## BAB II LANDASAN TEORI

Bab ini berisi teori, kajian pustaka, dan penelitian terkait yang diambil dari berbagai sumber.

### BAB III METODOLOGI PENELITIAN

Bab ini berisi tentang proses yang dilakukan dalam penelitian, mulai dari bagaimana mendapatkan data, *pre*-*processing*, *dimension reduction*, implementasi, hingga pengujian.

#### BAB IV HASIL DAN PEMBAHASAN

Bab ini berisi hasil dan pembahasan dari seluruh proses yang ada pada metodologi penelitian. BAB V KESIMPULAN DAN SARAN

Bab ini berisi kesimpulan dan saran berdasarkan penelitian yang telah dilakukan.

# **BAB II LANDASAN TEORI**

#### <span id="page-18-1"></span><span id="page-18-0"></span>**2.1** *Fraud*

*Fraud* merupakan penipuan yang dilakukan secara sengaja dengan tujuan untuk mendapatkan keuntungan pribadi yang dapat menyebabkan kerugian bagi orang lain (Zojaji, 2016). Ketika *fraudster* mendapatkan akses yang tidak diijinkan atau bahkan mengambil kendali akun milik orang lain, *fraudster* dapat melakukan penipuan, penyalahgunaan akun, pencurian identitas, dan lain-lain (Jialing Tao, 2018). *Fraud* juga dapat terjadi dalam berbagai bentuk yang dapat menghasilkan risiko yang berbeda. Misalnya orang yang menyalahgunakan sistem dengan membuat beberapa akun untuk memasukkan informasi palsu yang secara eksplisit dilarang dalam syarat dan ketentuan umum atau seseorang yang menyamar sebagai pengguna lain dengan akun yang dia dicuri (Ricardo, 2019).

Deteksi *fraud* mengacu pada proses menemukan keberadaan *fraud*. Deteksi *Fraud* dapat dilakukan melalui penggunaan kontrol internal yang dirancang dengan baik, pengawasan, dan pemantauan serta pencarian aktif untuk bukti potensi kecurangan. Investigasi *fraud* terjadi ketika indikator *fraud* menunjukkan bahwa telah terjadi tindakan penipuan dan memerlukan investigasi untuk menentukan sejauh mana kerugian dan identitas pelakunya (Riley, 2019).

#### <span id="page-18-2"></span>**2.2** *Principal Component Analysis*

*Principal component analysis* (PCA) berguna untuk mengurangi dimensi permasalahan menjadi lebih sederhana dengan cara mengidentifikasi sebagian kecil komponen utama dan secara efektif merangkum sebagian besar variasi data (Ait-Sahalia, Y., & Xiu, D, 2015). PCA menghitung kovarian matriks dari kumpulan data kemudian mencari *eigenvalue* dan *eigenvector*. Selanjutnya memilih beberapa *eigenvector* dari nilai *eigenvalue* yang lebih banyak untuk membentuk matriks transformasi sehingga dapat mengurangi dimensi kumpulan data (Ganesh R 2018). PCA mempertahankan *variance* sebanyak mungkin untuk menemukan variabel baru yang merupakan fungsi linier dari yang ada di kumpulan data asli. Variabel baru tersebut disebut *principal component* (PC) untuk menyelesaikan masalah *eigenvalue* dan *eigenvector* (M. Bi, 2016). Berikut adalah tahap-tahap yang dilakukan dalam algoritma PCA (Puteri Noraisya Primandari, 2018) antara lain:

a. Menghitung rata-rata semua sampel data dimana  $x^{(i)}$  adalah sampel data dan m adalah kolom yang diperoleh dengan persamaan 2.1.

$$
\mu = \frac{1}{m} \sum_{i=1}^{m} x^{(i)} \tag{2.1}
$$

b. Melakukan *adjusted* pada setiap data dengan persamaan 2.2.

$$
x^{(i)} = x^{(i)} - \mu \tag{2.2}
$$

c. Menghitung matriks kovarian (c) dimana  $x^{(i)T}$  adalah *transpose* dari matriks  $x^{(i)}$  yang diperoleh menggunakan persamaan 2.3.

$$
C = \frac{1}{M} x^{(i)} x^{(i)T}
$$
 (2.3)

d. Menghitung *eigenvalue* dan *eigenvector* dengan menggunakan persamaan 2.4 dan 2.5.

$$
C - \lambda I = 0 \tag{2.4}
$$

$$
(C - \lambda I)v = 0 \tag{2.5}
$$

Keterangan:

- $C =$ Matriks kovarian  $I =$ Matriks identitas  $\lambda = eigenvalue$  $v = eigenvector$
- e. Menghitung nilai terbesar *eigenvalue* dan *eigenvector* yang berhubungan dan dipilih menjadi *Principal Component*. *Eigenvector* disusun dari yang terbesar ke yang terkecil seperti pada persamaan 2.6.

$$
v = (eig1, eig2, eig3, \dots, eig n)
$$
 (2.6)

f. Menghitung *Principal Component* dengan persamaan 2.7.

$$
PC = x^{(i)} \cdot v \tag{2.7}
$$

g. Terakhir melakukan transformasi data untuk menghasilkan data PCA menggunakan persamaan 2.8.

$$
PCA\, data = PC^T. x^{(i)T} \tag{2.8}
$$

#### <span id="page-19-0"></span>**2.3** *Elbow Method*

*Elbow method* merupakan metode yang digunakan untuk menentukan jumlah *cluster* terbaik dengan cara melihat persentase perbandingan antara jumlah *cluster* yang akan membentuk siku pada suatu titik. Untuk mendapatkan perbandingan, dilakukan dengan cara menghitung SSE (*Sum of Square Error*) dari masing-masing nilai *cluster*. *Sum of Square Error* (SSE) pada persamaan 2.9 merupakan rumus untuk mengukur selisih data yang diperoleh dengan model prediksi yang sudah dilakukan sebelumnya (Nainggolan, Perangin-angin, Simarmata, & Tarigan, 2019).

$$
SSE = \sum_{i=1}^{n} (d)^2
$$
 (2.9)

*Elbow method* diterapkan dengan melihat grafik nilai k yang sesuai dengan posisi siku beserta SSE (*Sum of Square Error*) yang kurang dari satu. Hasil *cluster* k terbaik akan menjadi dasar untuk *clustering*. Semakin kecil nilai SSE dan semakin menurun grafik siku maka semakin baik hasil *cluster* (Syakur, Khotimah, Rochman, & Satoto, 2017).

#### <span id="page-20-0"></span>**2.4** *K-Means*

*K-Means* merupakan metode data *clustering* non-hirarki yang memisahkan data ke dalam satu atau lebih kelompok sehingga data akan dikumpulkan sesuai dengan karakteristik masingmasing (Darmi & Setiawan, 2016). Metode *K-Means* hanya bisa mengolah data dalam bentuk angka saja, maka dari itu untuk data yang berbentuk nominal harus diinisialisasikan ke dalam bentuk angka terlebih dahulu agar dapat terbaca (Sibuea, Sapta, Informasi, & Royal, 2017). Langkah-langkah yang dilakukan pada proses *clustering* dengan menggunakan *K-Means* (Syakur et al., 2017) antara lain:

- 1. Menentukan jumlah *cluster* K dan jumlah iterasi maksimum.
- 2. Melakukan proses inisialisasi titik tengah *cluster* K, kemudian melakukan *centroid count* fitur dengan persamaan 2.10.

$$
C_i = \frac{1}{M} \sum_{j=1}^{M} x_j \tag{2.10}
$$

Persamaan 2.10 dilakukan sebanyak  $p$  dimensi dari  $i = 1$  sampai  $i = p$ 

3. Menghubungkan data observasi ke *cluster*terdekat. Pengukuran jarak *Euclidean* dapat ditemukan menggunakan persamaan 2.11.

$$
d = \sqrt{(x1 - x2)^2 + (y1 - y2)^2}
$$
 (2.11)

4. Melakukan realokasi data ke masing-masing kelompok berdasarkan perbandingan jarak antar data dengan masing-masing *centroid* grup menggunakan 2.12.

$$
a_{ij} \begin{cases} 1 & d = \min \{ D(x_i, c_i) \\ 0 & \text{otherwise} \end{cases} \tag{2.12}
$$

5. Menghitung ulang posisi titik tengah *cluster* yang merupakan nilai keanggotaan poin  $x_i$  ke pusat grup  $c_1$ , d adalah yang terpendek jarak dari data  $x_i$  ke grup K setelah dibandingkan, dan c<sub>1</sub>adalah pusat grup ke 1. *The objective function* yang digunakan dalam metode ini didasarkan pada jarak dan nilai dari keanggotaan data dalam grup. *The objective function* menurut MacQueen (1967) bisa ditentukan menggunakan persamaan 2.13.

$$
J = \sum_{i=1}^{n} \sum_{l=1}^{k} a_{ic} D(x_i, c_i)^2
$$
 (2.13)

 $n$  adalah jumlah data,  $k$  adalah jumlah kelompok,  $a_{i1}$  adalah nilai keanggotaan data titik  $x_i$  ke grup  $c_1$  diikuti  $a$  memiliki nilai 0 atau 1. Jika data adalah anggota grup maka nilai  $a_{i1} = 1$  dan jika tidak, nilai  $a_{i1} = 0$ .

6. Jika terjadi perubahan posisi titik tengah *cluster* atau jumlah iterasi kurang dari maksimum jumlah iterasi, kembali ke langkah 3. Jika tidak, hasil *clustering* dikembalikan.

#### <span id="page-21-0"></span>**2.5 Shiny App**

Shiny App merupakan R *package* untuk mempermudah menyampaikan data kepada pengguna melalui *website*. Shiny hadir dengan berbagai macam *widget* untuk membangun antarmuka pengguna dengan cepat dan interaktif. Aplikasi Shiny memiliki gaya *default* yang rapi dan efektif sehingga Shiny sangat mudah untuk dikembangkan dan diintegrasikan dengan konten web menggunakan HTML dan CSS. JavaScript dan jQuery juga dapat digunakan untuk memperluas cakupan aplikasi Shiny (Beeley, 2013).

### <span id="page-21-1"></span>**2.6** *Black Box Testing*

Dalam *black box testing*, pengujian dirancang dengan melakukan pemeriksaan nilai *input* atau *output* saja tanpa memiliki pengetahuan mengenai desain ataupun kode yg digunakan (MAll, 2014). *Black box testing* bertujuan untuk mengetahui spesifikasi *software* dari segi tampilan maupun fungsi-fungsi yang ada pada *software*. Menurut (Jacob & Prasanna, 2016) terdapat dua jenis *black box testing* antara lain:

#### a. *Equivalence Class Partitioning* (ECP)

Dalam teknik *equivalence class partitioning,* seluruh rangkaian input pada *software* dibagi menjadi berbagai kelas. Setiap kelas terdapat *input condition specification* yang memiliki nilai valid atau tidak valid. Jika satu kondisi pada *input condition specification* bernilai valid, maka semua kondisi pada kelas itu akan berfungsi, dan begitu juga sebaliknya.

b. *Boundary Value Analysis* (BVA)

*Boundary value analysis* merupakan teknik pengujian yang dilakukan terhadap batasan pada berbagai sub kelas. Jika nilai input sesuai dengan *range* yang ditetapkan maka nilai tersebut valid dan sebaliknya jika tidak sesuai dengan *range* yang ditetapkan maka nilai tersebut invalid.

## <span id="page-22-0"></span>**2.7 Penelitian Terkait**

Penelitian yang dilakukan sebelumnya memiliki kasus dan cara yang berbeda dalam mendeteksi *fraud*. Berikut penelitian terkait yang ditampilkan pada [Tabel 2.1.](#page-22-1)

<span id="page-22-1"></span>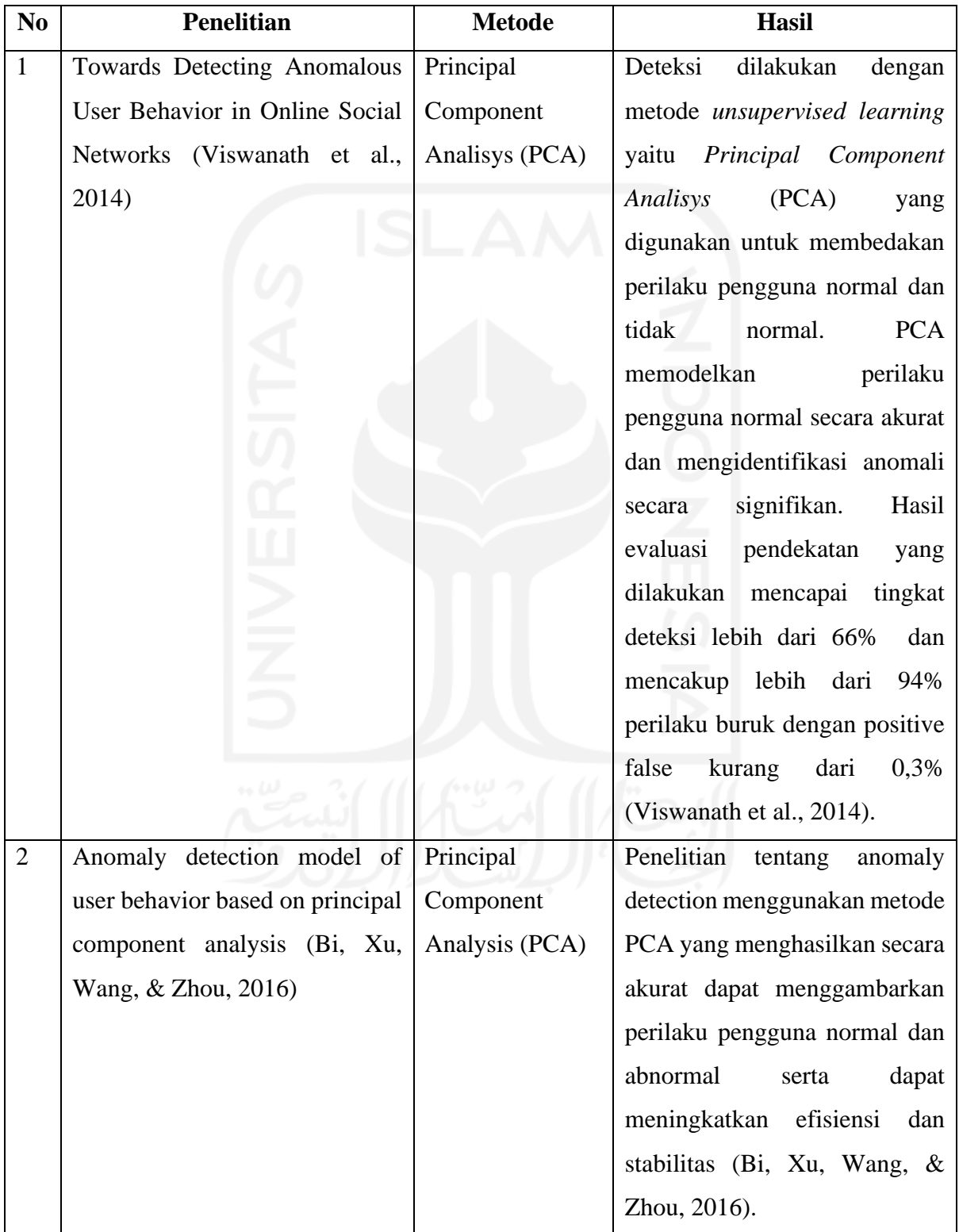

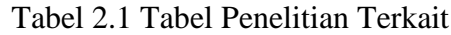

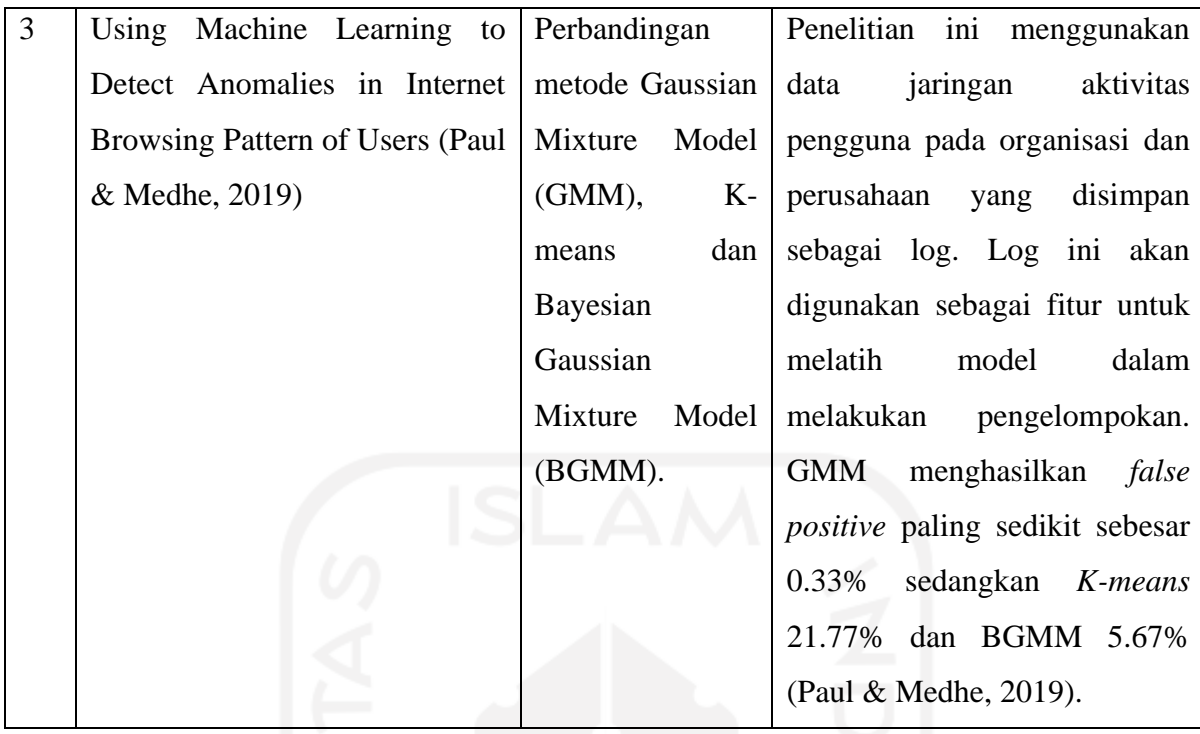

Terdapat beberapa perbedaan dari penelitian-penelitian sebelumnya. Penelitian ini membahas mengenai anomaly pada penggunaan akun wifi UIIConnect atau terindikasi melakukan *fraud*. *Fraud* dapat diketahui berdasarkan faktor lokasi dan akses yang dilakukan pengguna. Aplikasi akan dilengkapi dengan metode *k-means* untuk melakukan pengelompokan akun-akun yang terindikasi melakukan *fraud* dan tidak.

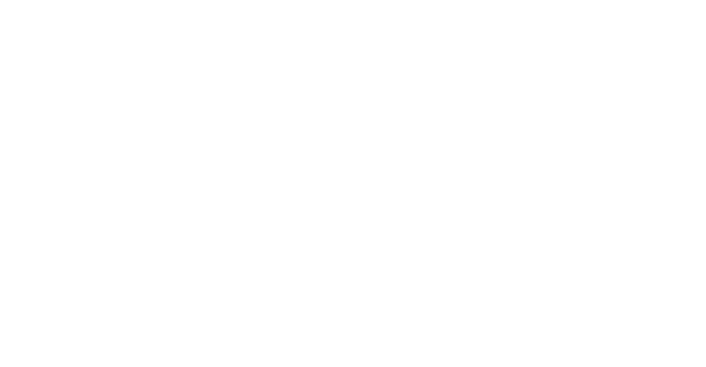

# **BAB III METODOLOGI PENELITIAN**

#### <span id="page-24-1"></span><span id="page-24-0"></span>**3.1 Sumber Data**

Data yang digunakan dalam penelitian ini merupakan data sekunder. Data sekunder adalah data yang sudah dikumpulkan sebelumnya oleh pihak lain, bukan didapatkan secara langsung dari objek penelitiannya. Data sekunder bisa didapatkan secara mudah dan cepat karena data yang sudah tersedia tersebut tinggal diambil dan dipakai sesuai dengan kebutuhan (Hasibuan, 2007). Dalam penelitian ini, data sekunder yang digunakan merupakan data internal yang dikumpulkan oleh Badan Sistem Informasi UII.

#### <span id="page-24-2"></span>**3.2 Studi Literatur**

Studi literatur berisi tentang teori-teori dan bahan penelitian yang digunakan sebagai acuan dan landasan dalam penelitian. Studi literatur juga bertujuan untuk membantu peneliti dalam mencari tujuan dan mengetahui proses penelitian (Hasibuan, 2007). Informasi yang didapat dari tahap ini dapat dijadikan rujukan untuk memperkuat argumentasi-argumentasi yang ada dan sebagai pengetahuan yang diperlukan untuk mengembangkan aplikasi.

#### <span id="page-24-3"></span>**3.3 Indikator Keberhasilan**

Indikator keberhasilan dari penelitian ini antara lain:

- a. Aplikasi dapat memproses data yang diunggah.
- b. Aplikasi dapat memberikan *output* berupa akun-akun yang terindikasi melakukan *fraud* dan tidak.

#### <span id="page-24-4"></span>**3.4 Metode Penelitian**

Penelitian ini dilakukan untuk mencapai tujuan melalui proses yang terdapat pada [Gambar 3.1.](#page-25-2) Penelitian dimulai dengan pengumpulan data yang sesuai dengan kebutuhan. Setelah itu, penelitian dilanjutkan dengan *pre-processing* yang bertujuan untuk mempersiapkan data dan dilanjutkan proses *dimension reduction* untuk mengoptimalkan proses *clustering*. Kemudian dilanjutkan dengan *clustering* yang bertujuan untuk mengelompokkan akun-akun yang terindikasi melakukan *fraud* atau tidak. Setelah selesai melakukan *clustering*, hasil tersebut akan diimplementasikan ke dalam aplikasi menggunakan Shiny App. Terakhir, aplikasi akan diuji menggunakan *black box testing* untuk mengetahui kualitas dari aplikasi dan kesesuaian dengan tujuan.

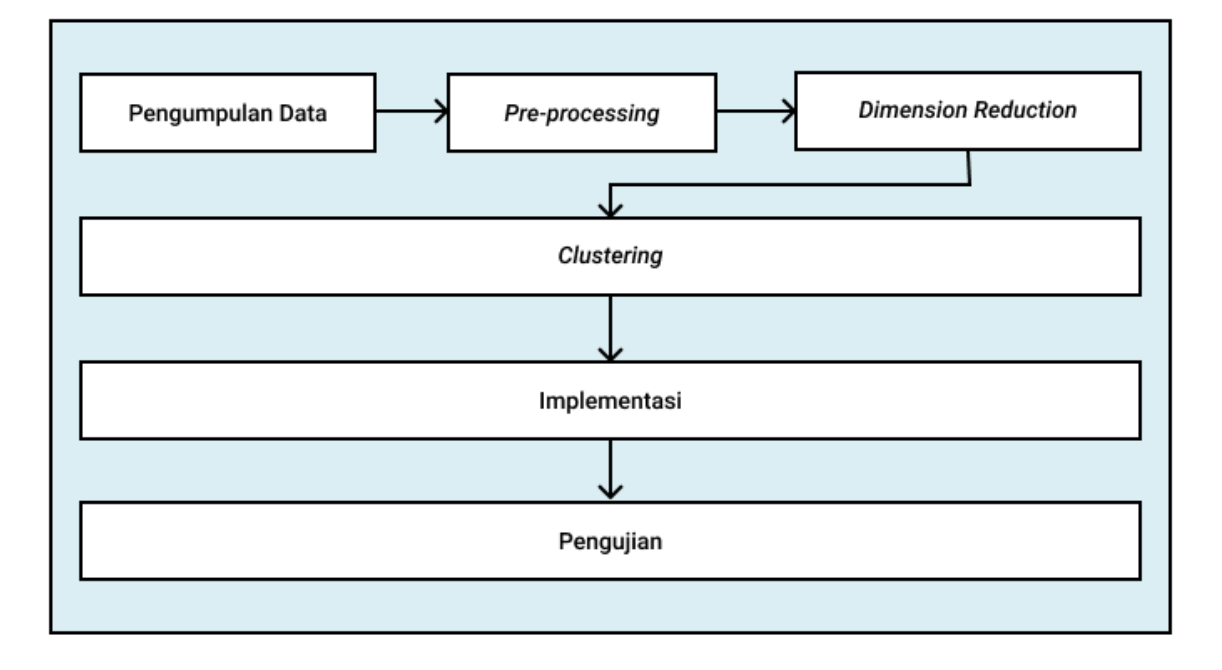

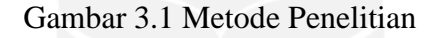

### <span id="page-25-2"></span><span id="page-25-0"></span>**3.4.1 Pengumpulan Data**

Pertama, dilakukan pengumpulan data internal yang diambil dari *database* Badan Sistem Informasi UII. Data internal adalah data pribadi milik suatu organisasi yang memberikan gambaran mengenai situasi dan kondisi organisasi tersebut (Hasibuan, 2007). Data internal Badan Sistem Informasi UII berupa file csv yang digunakan sebagai data untuk kebutuhan sistem.

### <span id="page-25-1"></span>**3.4.2** *Pre-Processing*

Tahap *pre-processing* digunakan untuk mempersiapkan data sebelum dilakukan tahap selanjutnya. Terdapat empat teknik *pre-processing* data yaitu data *cleaning*, data *integration*, data *reduction*, dan data *transformation*. Data *cleaning* digunakan untuk memperbaiki data yang inkonsisten dan menghilangkan *noise*. Data *integration* digunakan untuk menggabungkan data dari berbagai macam sumber. Data *reduction* digunakan untuk mengurangi ukuran data dengan cara menggabungkan, menghilangkan, atau mengelompokkan fitur. Data *transformation* bertujuan untuk meningkatkan akurasi dan efisiensi algoritma salah satunya dengan cara membuat data menjadi kisaran skala yang lebih kecil (Han, Kamber, & Pei, 2012).

Teknik *pre-processing* dengan data *reduction,* data *cleaning*, data *transformation*, dan data *integration* dilakukan dengan cara sebagai berikut:

a. Data *Reduction*

Pada tahap data *reduction* ini dilakukan pengambilan beberapa variabel yang akan digunakan untuk penelitian. Variabel yang digunakan pada masing-masing data akan mewakili faktor lokasi dan akses yang dilakukan pengguna ketika menggunakan wifi UIIConnect.

- b. Data *Cleaning*
	- 1. Mengganti format waktu

Proses mengganti format waktu dilakukan dengan tujuan untuk menyingkronkan waktu pada data URL dan data *access point*. Hal ini dikarenakan kedua data memiliki format yang berbeda dalam melakukan *capture* waktu pada saat menggunakan wifi UIIConnect.

2. Menghapus karakter domain email

Pada data URL dan data *access point* terdapat perbedaan format dalam melakukan *capture* nama akun pada saat menggunakan wifi UIIConnect. Untuk itu diperlukan proses untuk menyamakan format nama akun yaitu dengan cara menghapus karakter domain email.

3. Menghapus nilai *NA*

Pada proses ini, dilakukan dengan mengelompokan aplikasi yang digunakan oleh masing-masing akun. Setelah itu, menghapus seluruh baris yang bernilai *NA*. Hal ini dikarenakan baris tersebut tidak dapat digunakan dalam penelitian.

#### c. Data *Transformation*

1. Memberikan label kemiripan aplikasi

Setelah melakukan pengelompokkan aplikasi, selanjutnya diperlukan adanya pemberian label. Hal ini dilakukan untuk membedakan kemiripan aplikasi yang digunakan oleh masing-masing akun.

2. Menghitung persentase kemiripan aplikasi

Selanjutnya persentase label pada setiap akun akan dihitung. Tahap ini dilakukan untuk mengetahui persentase kemiripan aplikasi yang digunakan untuk setiap IP yang menggunakan akun yang sama.

#### 3. Menghitung jumlah IP

Pada tahap ini, dilakukan perhitungan jumlah IP yang digunakan oleh setiap akun. Berdasarkan jumlah IP ini, dapat diketahui jumlah perangkat yang digunakan pengguna ketika menggunakan wifi UIIConnect.

4. Menghitung jumlah *Access Point*

Selanjutnya, dilakukan perhitungan jumlah *Acces Point* yang digunakan oleh setiap pengguna. Jumlah *access point* tersebut dapat digunakan untuk mengetahui apakah pengguna berada di lokasi yang sama atau tidak.

d. Data *Integration*

Tahap terakhir dalam *pre*-*processing* adalah data *intergration* dengan melakukan *merge* data URL dan data *access point*. Proses ini dilakukan untuk menggabungkan kedua data tersebut berdasarkan nama akun pengguna pada masing-masing data.

#### <span id="page-27-0"></span>**3.4.3** *Dimension Reduction*

*Dimension reduction* merupakan proses pengurangan jumlah variabel acak atau atribut yang dipertimbangkan dengan cara mengubah atau memproyeksikan data asli menjadi lebih kecil (Han et al., 2012). Tahap ini menjabarkan tentang proses pengurangan dimensi variabel menggunakan metode *principal component analisys* yang bertujuan untuk mengoptimalkan proses *clustering*. Berikut adalah tahap-tahap yang dilakukan pada metode PCA:

#### a. Standardisasi Data

Standardisasi data bertujuan agar setiap variabel memiliki kontribusi yang sama. Berikut adalah hal-hal yang dilakukan pada standarisasi data:

1) Menghitung rata-rata menggunakan persamaan 3.1.

$$
\mu = \frac{1}{m} \sum_{i=1}^{m} x^{(i)} \tag{3.1}
$$

2) Menghitung *center* dengan persamaan 3.2.

$$
x^{(i)} = x^{(i)} - \mu \tag{3.2}
$$

3) Menghitung kovarian matrix yang merupakan matrix M x M menggunakan persamaan 3.3.

$$
C = \frac{1}{M} X' X'^T \tag{3.3}
$$

#### b. Menghitung *Variance*

*Variance* meruapakan sebaran data yang ditangkap oleh masing-masing *principal component*. Berikut persamaan 3.4 untuk menghitung *variance*:

$$
\frac{1}{m} \sum_{i=1}^{m} (x^{(i) T} u)^2 = \frac{1}{m} \sum_{i=1}^{m} u^T x^{(i)} x^{(i) T} u
$$
\n
$$
= u^T \left( \sum_{i=1}^{m} x^{(i)} x^{(i) T} \right) u
$$
\n(3.4)

#### <span id="page-28-0"></span>**3.4.4** *Clustering*

Tahap ini menjabarkan tentang proses *clustering* pengguna dengan menggunakan metode *k-means*. Proses ini bertujuan untuk mengelompokkan akun-akun yang terindikasi melakukan *fraud* dan tidak. Sebelum melakukan proses *clustering*, dilakukan penentuan jumlah *cluster* dengan menggunakan *elbow method*.

#### <span id="page-28-1"></span>**3.4.5 Implementasi**

Implementasi merupakan tahap pengembangan aplikasi berdasarkan pemodelan yang dilakukan. Implementasi menggunakan *framework* Shiny App dari Rstudio agar memudahkan untuk menerapkan hasil dari pemodelan yang telah dibuat sebelumnya.

#### <span id="page-28-2"></span>**3.4.6 Pengujian**

Pengujian merupakan tahap untuk mengetahui kualitas dan kinerja dari sistem apakah berfungsi sesuai dengan tujuan atau tidak. Pengujian dalam aplikasi ini menggunakan metode *black box testing* dengan teknik *equivalence class partitioning*. Teknik ini dilakukan dengan menggunakan skenario pengujian dan *test case* untuk memastikan *output* sesuai dengan yang diinginkan.

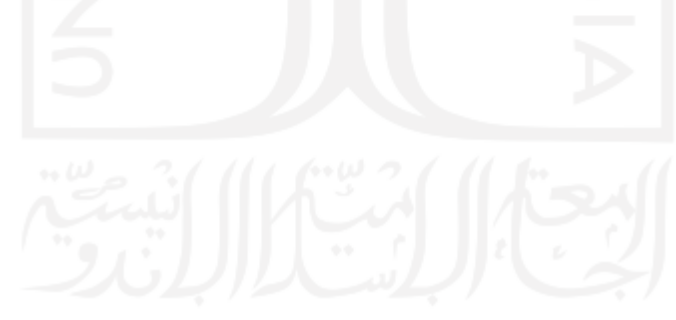

# **BAB IV HASIL DAN PEMBAHASAN**

#### <span id="page-29-1"></span><span id="page-29-0"></span>**4.1 Pengumpulan Data**

Data yang digunakan dalam penelitian ini berupa hasil *record* setiap akun yang menggunakan wifi UII yang telah dikumpulkan oleh Badan Sistem Informasi UII. Terdapat dua data yang digunakan pada penelitian yaitu data URL dan data *access point*. [Gambar 4.1](#page-29-2) memuat data URL yang berisi variabel "Receive.Time", "Source.user", "Source.address", "Application" dan lain-lain. [Gambar 4.2](#page-30-2) memuat data *access point* yang berisi "id", "date", "time", "macuser" dan lain-lain.

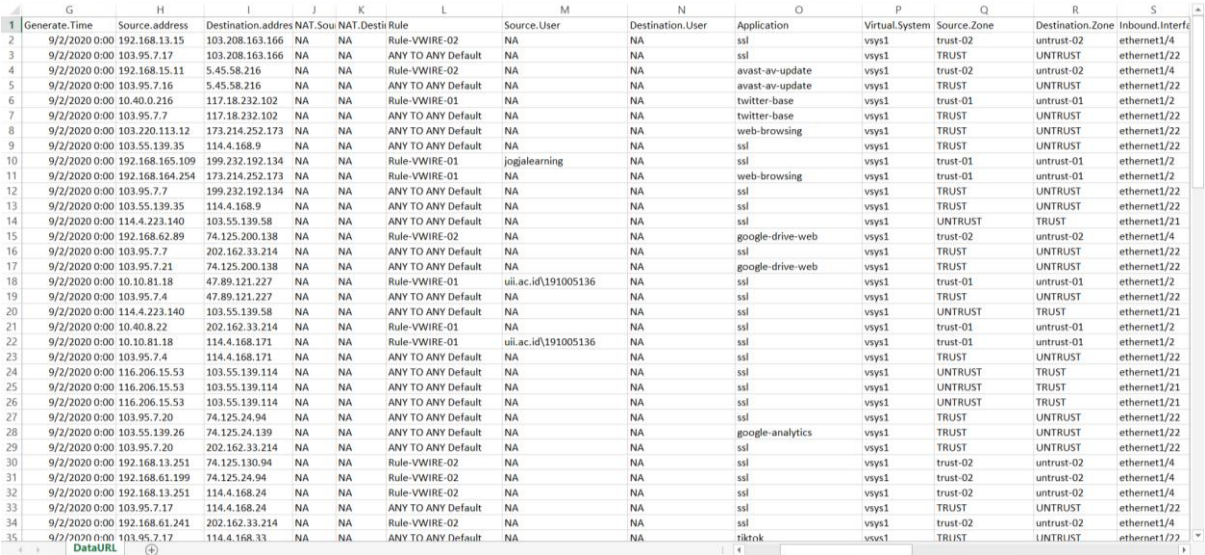

<span id="page-29-2"></span>Gambar 4.1 Data URL

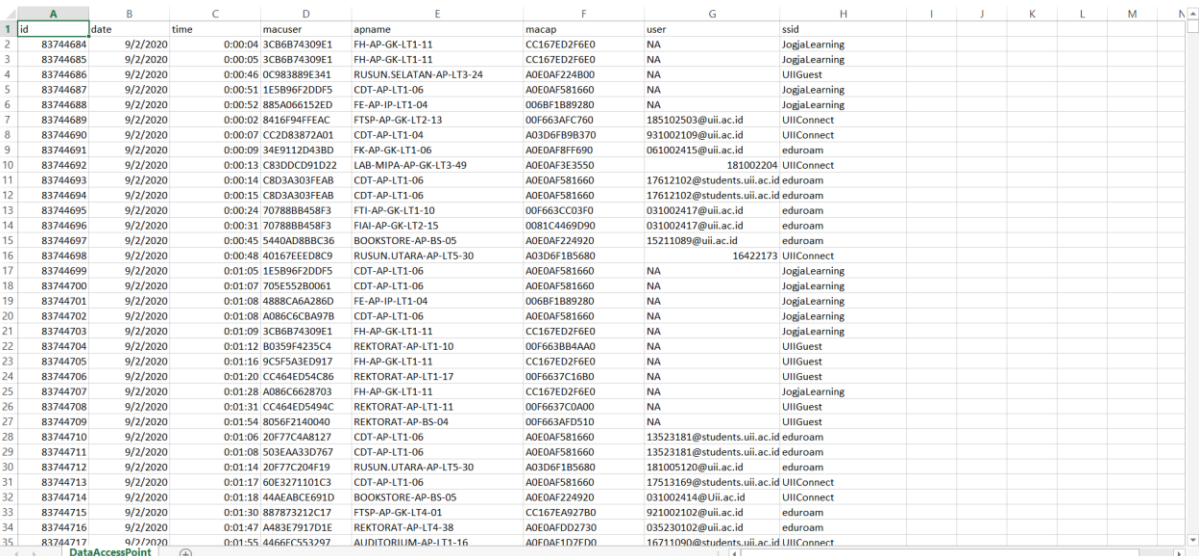

### Gambar 4.2 Data *Acess Point*

<span id="page-30-2"></span>Data yang digunakan merupakan *file* dengan format csv. *File* tersebut kemudian dibaca dengan kode program yang bisa dilihat pada Gambar 4.3. Kode program tersebut memanggil data URL dan data *access point* pada lokasi *file* csv berada.

```
fraudData <- read.csv(file="D:/Skripsi/R/PAN-PA-5050-BSI-
UII url 2020 09 03 last calendar day.csv",nrows=800000,na.strings=c("","
NA'')
test extraction <- read.csv(D:/Skripsi/R/DataAccessPoint,
na.strings=c("","NA"))
```
Gambar 4.3 *Code* Membaca Data URL dan Data *Access Point*

### <span id="page-30-3"></span><span id="page-30-0"></span>**4.2** *Pre-Processing*

### <span id="page-30-1"></span>**4.2.1 Data** *Reduction*

<span id="page-30-4"></span>Data *reduction* dilakukan dengan mengambil beberapa variabel dari masing-masing data yang digunakan untuk penelitian. Pengambilan variabel dilakukan berdasarkan dua faktor yaitu faktor lokasi dan akses yang dilakukan ketika pengguna menggunakan wifi UIICOnnect. Faktor akses dapat diketahui pada data URL dengan mengambil variabel "Application" yang berisi aplikasi apa saja yang diakses oleh pengguna. Selain itu, diambil juga variabel lain seperti "Receive.Time", "Source.User" untuk mengetahui akun yang digunakan, dan "Source.address" yang berisi alamat IP perangkat yang digunakan. [Gambar 4.4](#page-30-4) merupakan *code* untuk melakukan pengambilan variabel data URL, hasilnya ditunjukkan pada [Gambar](#page-31-0)  [4.5.](#page-31-0)

| ۸              | <b>Receive Time</b> | <b>Source User</b>  | Source.address  | <b>Application</b> |
|----------------|---------------------|---------------------|-----------------|--------------------|
| 1              | 2020/09/02 00:00:00 | <b>NA</b>           | 192.168.13.15   | ssl                |
| $\overline{2}$ | 2020/09/02 00:00:00 | <b>NA</b>           | 103.95.7.17     | ssl                |
| з              | 2020/09/02 00:00:00 | <b>NA</b>           | 192.168.15.11   | avast-av-update    |
| 4              | 2020/09/02 00:00:00 | <b>NA</b>           | 103.95.7.16     | avast-av-update    |
| Б              | 2020/09/02 00:00:00 | NA                  | 10.40.0.216     | twitter-base       |
| 6              | 2020/09/02 00:00:00 | <b>NA</b>           | 103.95.7.7      | twitter-base       |
| 7              | 2020/09/02 00:00:00 | <b>NA</b>           | 103.220.113.12  | web-browsing       |
| 8              | 2020/09/02 00:00:00 | <b>NA</b>           | 103.55.139.35   | ssl                |
| 9              | 2020/09/02 00:00:00 | jogjalearning       | 192.168.165.109 | ssl                |
| 10             | 2020/09/02 00:00:00 | <b>NA</b>           | 192.168.164.254 | web-browsing       |
| 11             | 2020/09/02 00:00:00 | <b>NA</b>           | 103,95,7,7      | ssl                |
| 12             | 2020/09/02 00:00:00 | <b>NA</b>           | 103.55.139.35   | ssl                |
| 13             | 2020/09/02 00:00:00 | <b>NA</b>           | 114.4.223.140   | ssl                |
| 14             | 2020/09/02 00:00:00 | <b>NA</b>           | 192.168.62.89   | google-drive-web   |
| 15             | 2020/09/02 00:00:00 | <b>NA</b>           | 103.95.7.7      | ssl                |
| 16             | 2020/09/02 00:00:00 | <b>NA</b>           | 103.95.7.21     | google-drive-web   |
| 17             | 2020/09/02 00:00:00 | uii.ac.id\191005136 | 10.10.81.18     | ssl                |
| 18             | 2020/09/02 00:00:00 | <b>NA</b>           | 103.95.7.4      | ssl                |
| 19             | 2020/09/02 00:00:00 | <b>NA</b>           | 114.4.223.140   | ssl                |
| 20             | 2020/09/02 00:00:00 | <b>NA</b>           | 10.40.8.22      | ssl<br>·           |

Gambar 4.5 Hasil Pengambilan Variabel Pada Data Url

<span id="page-31-0"></span>Selanjutnya, untuk faktor lokasi dapat diketahui dari data *access point* dengan mengambil variabel "apname" yang berisi nama *access point* ketika pengguna menggunakan wifi UIIConnect. Selain itu, digunakan juga variabel "time" dan "user". [Gambar 4.6](#page-31-1) merupakan *code* untuk pengambilan variabel data *access point* beserta dengan hasilnya yang ditunjukkan pada [Gambar 4.7.](#page-32-1)

```
test extraction \leq test extraction [c(3,7,5)]
```
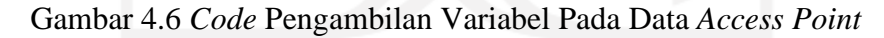

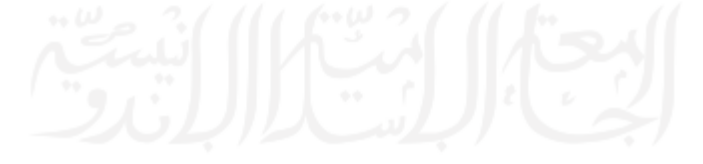

|                 | time     | $\div$<br>user              | ÷<br>apname             |
|-----------------|----------|-----------------------------|-------------------------|
| 1               | 00:00:04 | <b>NA</b>                   | FH-AP-GK-LT1-11         |
| 2               | 00:00:05 | <b>NA</b>                   | <b>FH-AP-GK-LT1-11</b>  |
| з               | 00:00:46 | <b>NA</b>                   | RUSUN.SELATAN-AP-LT3-24 |
| 4               | 00:00:51 | <b>NA</b>                   | CDT-AP-LT1-06           |
| 5.              | 00:00:52 | <b>NA</b>                   | FE-AP-IP-LT1-04         |
| 6               | 00:00:02 | 185102503@uii.ac.id         | FTSP-AP-GK-LT2-13       |
| 7               | 00:00:07 | 931002109@uii.ac.id         | CDT-AP-LT1-04           |
| 8               | 00:00:09 | 061002415@uii.ac.id         | FK-AP-GK-LT1-06         |
| 9               | 00:00:13 | 181002204                   | LAB-MIPA-AP-GK-LT3-49   |
| 10              | 00:00:14 | 17612102@students.uii.ac.id | CDT-AP-LT1-06           |
| 11              | 00:00:15 | 17612102@students.uii.ac.id | CDT-AP-LT1-06           |
| 12 <sup>2</sup> | 00:00:24 | 031002417@uii.ac.id         | FTI-AP-GK-LT1-10        |
| 13.             | 00:00:31 | 031002417@uii.ac.id         | FIAI-AP-GK-LT2-15       |
| 14              | 00:00:45 | 15211089@uii.ac.id          | BOOKSTORE-AP-BS-05      |
| 15              | 00:00:48 | 16422173                    | RUSUN.UTARA-AP-LT5-30   |
| 16              | 00:01:05 | <b>NA</b>                   | CDT-AP-LT1-06           |
| 17              | 00:01:07 | <b>NA</b>                   | CDT-AP-LT1-06           |
| 18              | 00:01:08 | <b>NA</b>                   | FE-AP-IP-LT1-04         |
| 19              | 00:01:08 | <b>NA</b>                   | CDT-AP-LT1-06           |
| 20              | 00:01:09 | <b>NA</b>                   | FH-AP-GK-LT1-11         |

Gambar 4.7 Hasil Pengambilan Variabel Pada Data *Access Point*

### <span id="page-32-1"></span><span id="page-32-0"></span>**4.2.2 Data** *Cleaning*

Tahap data *cleaning* digunakan untuk memperbaiki data dari format nilai yang tidak konsisten dan *noise* menjadi data yang dapat dianalisis. Berikut adalah data *cleaning* yang dilakukan dalam penelitian:

1. Menghapus tanggal dan waktu dalam menit dan detik

Proses menghapus tanggal dan waktu dilakukan pada data URL dan data *access point*. Pada data URL, format pada variabel "Receive.Time" terdapat tanggal dan durasi akses pengguna dalam jam, menit, dan detik. Selanjutnya diproses dengan cara menghapus durasi akses dalam format menit dan detik serta tanggal akses, sehingga hanya tersisa jam saja. Format waktu yang baru disimpan dalam variabel "time". [Gambar 4.8](#page-32-2) merupakan *code* untuk penghapusan karakter domain email data URL yang menghasilkan [Gambar 4.9.](#page-33-0)

```
time1 <- format(as.POSIXct(strptime(analisisData1$Receive.Time,"%Y/%m/%d 
   %H:%M:%S",tz="")) ,format = "%H")
analisisData1$time <- as.numeric(time1)
```
Gambar 4.8 *Code* Menghapus Menit, Detik, dan Tanggal Pada Data URL

|    | <b>Receive.Time</b> | <b>Source User</b>  | Source.address  | <b>Application</b> | time         |
|----|---------------------|---------------------|-----------------|--------------------|--------------|
| 1. | 2020/09/02 00:00:00 | <b>NA</b>           | 192.168.13.15   | ssl                | $\mathbf 0$  |
| 2  | 2020/09/02 00:00:00 | <b>NA</b>           | 103.95.7.17     | ssl                | $\mathbf 0$  |
| в  | 2020/09/02 00:00:00 | <b>NA</b>           | 192.168.15.11   | avast-av-update    | $\mathbf 0$  |
| 4  | 2020/09/02 00:00:00 | <b>NA</b>           | 103.95.7.16     | avast-av-update    | $\mathbf 0$  |
| Б  | 2020/09/02 00:00:00 | <b>NA</b>           | 10.40.0.216     | twitter-base       | $\mathbf 0$  |
| 6  | 2020/09/02 00:00:00 | <b>NA</b>           | 103.95.7.7      | twitter-base       | $\mathbf{0}$ |
| 7  | 2020/09/02 00:00:00 | <b>NA</b>           | 103.220.113.12  | web-browsing       | $\mathbf 0$  |
| 8  | 2020/09/02 00:00:00 | <b>NA</b>           | 103.55.139.35   | ssl                | $\mathbf 0$  |
| 9  | 2020/09/02 00:00:00 | jogjalearning       | 192.168.165.109 | ssl                | $\mathbf{0}$ |
| 10 | 2020/09/02 00:00:00 | <b>NA</b>           | 192.168.164.254 | web-browsing       | $\mathbf{0}$ |
| 11 | 2020/09/02 00:00:00 | <b>NA</b>           | 103.95.7.7      | ssl                | $\mathbf 0$  |
| 12 | 2020/09/02 00:00:00 | <b>NA</b>           | 103.55.139.35   | ssl                | $\mathbf{0}$ |
| 13 | 2020/09/02 00:00:00 | <b>NA</b>           | 114.4.223.140   | ssl                | $\mathbf 0$  |
| 14 | 2020/09/02 00:00:00 | <b>NA</b>           | 192.168.62.89   | google-drive-web   | $\mathbf{0}$ |
| 15 | 2020/09/02 00:00:00 | <b>NA</b>           | 103.95.7.7      | ssl                | $\mathbf 0$  |
| 16 | 2020/09/02 00:00:00 | <b>NA</b>           | 103.95.7.21     | google-drive-web   | $\mathbf 0$  |
| 17 | 2020/09/02 00:00:00 | uii.ac.id\191005136 | 10.10.81.18     | ssl                | $\mathbf{0}$ |
| 18 | 2020/09/02 00:00:00 | <b>NA</b>           | 103.95.7.4      | ssl                | $\mathbf 0$  |
| 19 | 2020/09/02 00:00:00 | <b>NA</b>           | 114.4.223.140   | ssl                | $\mathbf 0$  |
| 20 | 2020/09/02 00:00:00 | <b>NA</b>           | 10.40.8.22      | ssl                | $\mathbf{0}$ |

Gambar 4.9 Hasil Menghapus Menit, Detik, dan Tanggal Pada Data URL

<span id="page-33-0"></span>Dalam data *access point* pada variabel "time"*,* dilakukan penghapusan format durasi akses menit dan detik ke dalam format baru pada variabel "time1" yang hanya mencantumkan durasi akses dalam format jam saja. [Gambar 4.10](#page-33-1) merupakan hasil perubahan format pada data *access point* berdasarkan *code* pada [Gambar 4.11.](#page-34-0)

```
time1 <- format(as.POSIXct(strptime(temp$time,"%H:%M:%S",tz="")) 
  , format = "8H")
temp$time1 <- as.numeric(time1)
```
Gambar 4.10 *Code* Menghapus Menit dan Detik Pada Data *Access Point*

|     | time     | user                        | apname                  | time1 | ÷           |
|-----|----------|-----------------------------|-------------------------|-------|-------------|
| 1.  | 00:00:04 | <b>NA</b>                   | FH-AP-GK-LT1-11         |       | $\mathbf 0$ |
| 2   | 00:00:05 | <b>NA</b>                   | FH-AP-GK-LT1-11         |       | $\mathbf 0$ |
| з   | 00:00:46 | <b>NA</b>                   | RUSUN.SELATAN-AP-LT3-24 |       | 0           |
| 4   | 00:00:51 | <b>NA</b>                   | CDT-AP-LT1-06           |       | $\Omega$    |
| 5   | 00:00:52 | <b>NA</b>                   | FE-AP-IP-LT1-04         |       | $\mathbf 0$ |
| 6   | 00:00:02 | 185102503@uii.ac.id         | FTSP-AP-GK-LT2-13       |       | $\mathbf 0$ |
| 7   | 00:00:07 | 931002109@uii.ac.id         | CDT-AP-LT1-04           |       | 0           |
| 8   | 00:00:09 | 061002415@uii.ac.id         | FK-AP-GK-LT1-06         |       | $\Omega$    |
| 9   | 00:00:13 | 181002204                   | LAB-MIPA-AP-GK-LT3-49   |       | $\mathbf 0$ |
| 10  | 00:00:14 | 17612102@students.uii.ac.id | CDT-AP-LT1-06           |       | $\mathbf 0$ |
| 11  | 00:00:15 | 17612102@students.uii.ac.id | CDT-AP-LT1-06           |       | 0           |
| 12  | 00:00:24 | 031002417@uii.ac.id         | FTI-AP-GK-LT1-10        |       | $\Omega$    |
| 13. | 00:00:31 | 031002417@uii.ac.id         | FIAI-AP-GK-LT2-15       |       | $\Omega$    |
| 14  | 00:00:45 | 15211089@uii.ac.id          | BOOKSTORE-AP-BS-05      |       | $\mathbf 0$ |
| 15  | 00:00:48 | 16422173                    | RUSUN.UTARA-AP-LT5-30   |       | $\mathbf 0$ |
| 16  | 00:01:05 | <b>NA</b>                   | CDT-AP-LT1-06           |       | $\Omega$    |
| 17  | 00:01:07 | <b>NA</b>                   | CDT-AP-LT1-06           |       | $\mathbf 0$ |
| 18  | 00:01:08 | <b>NA</b>                   | FE-AP-IP-LT1-04         |       | $\mathbf 0$ |
| 19  | 00:01:08 | <b>NA</b>                   | CDT-AP-LT1-06           |       | $\mathbf 0$ |
| 20  | 00:01:09 | <b>NA</b>                   | FH-AP-GK-LT1-11         |       | $\mathbf 0$ |

Gambar 4.11 Hasil Menghapus Menit dan Detik Pada Data *Access Point*

<span id="page-34-0"></span>Proses menghapus tanggal dan waktu dalam menit dan detik yang hanya menyisakan format jam pada data URL dan data *access point* menghasilkan format waktu yang konsisten pada kedua data tersebut. Selanjutnya format tersebut dapat digunakan dalam menyinkronkan waktu data URL dan data *access point* sehingga kedua data memiliki *range* waktu yang sama.

2. Menghapus karakter domain email

Menghapus karakter domain email dilakukan pada data URL dan data *access point*. Pada data URL, karakter yang dihapus adalah karakter "uii\ac\id\" dan karakter setelah "@" seperti "@uii.ac.id". [Gambar 4.12](#page-34-1) merupakan *code* untuk penghapusan karakter domain email data URL yang menghasilkan seperti pada [Gambar 4.13.](#page-35-0)

```
library(tidyr)
library(dplyr)
library('stringr')
analisisData \leq analisisData[c(2,3,4)]analisisData <- analisisData 8>8 group by(Source.User =
  str remove(Source.User, "(\theta. + \xi) |(\hat{\ }.+\overline{\setminus}\setminus\setminus)"))
```
<span id="page-34-1"></span>Gambar 4.12 *Code* Menghapus Karakter Domain Email Pada Data URL

|    | Source.User   | Source.address  | ÷<br><b>Application</b> |
|----|---------------|-----------------|-------------------------|
| 1. | <b>NA</b>     | 192.168.13.15   | ssl                     |
| 2. | <b>NA</b>     | 103.95.7.17     | ssl                     |
| 3. | <b>NA</b>     | 192.168.15.11   | avast-av-update         |
| 4  | <b>NA</b>     | 103.95.7.16     | avast-av-update         |
| 5. | <b>NA</b>     | 10,40,0,216     | twitter-base            |
| 6  | <b>NA</b>     | 103.95.7.7      | twitter-base            |
| 7  | <b>NA</b>     | 103.220.113.12  | web-browsing            |
| 8  | <b>NA</b>     | 103.55.139.35   | ssl                     |
| 9  | jogjalearning | 192.168.165.109 | ssl                     |
| 10 | <b>NA</b>     | 192.168.164.254 | web-browsing            |
|    | $11$ MA       | 103.95.7.7      | ssl                     |
| 12 | <b>NA</b>     | 103.55.139.35   | ssl                     |
| 13 | <b>NA</b>     | 114.4.223.140   | ssl                     |
|    | $14$ $NA$     | 192.168.62.89   | google-drive-web        |
| 15 | <b>NA</b>     | 103.95.7.7      | ssl                     |
|    | <b>16</b> MA  | 103,95,7,21     | google-drive-web        |
| 17 | 191005136     | 10.10.81.18     | ssl                     |
| 18 | <b>NA</b>     | 103.95.7.4      | ssl                     |
| 19 | <b>NA</b>     | 114.4.223.140   | ssl                     |
| 20 | <b>NA</b>     | 10.40.8.22      | ssl                     |

Gambar 4.13 Hasil Penghapusan Karakter Domain Email Pada Data URL

<span id="page-35-0"></span>Sedangkan pada data *access point* penghapusan karakter domain email hanya dilakukan pada karakter setelah "@" seperti "@students.uii.ac.id". [Gambar 4.15](#page-36-0) merupakan hasil penghapusan karakter pada data *access point* berdasarkan *code* pada [Gambar 4.14.](#page-35-1)

```
temp<- test extraction %>% select(user, apname)
temp <- temp %>% group by(user = str remove(user, '(@.+$)'))
```

```
Gambar 4.14 Code Penghapusan Karakter Domain Email Pada Data Access Point
```
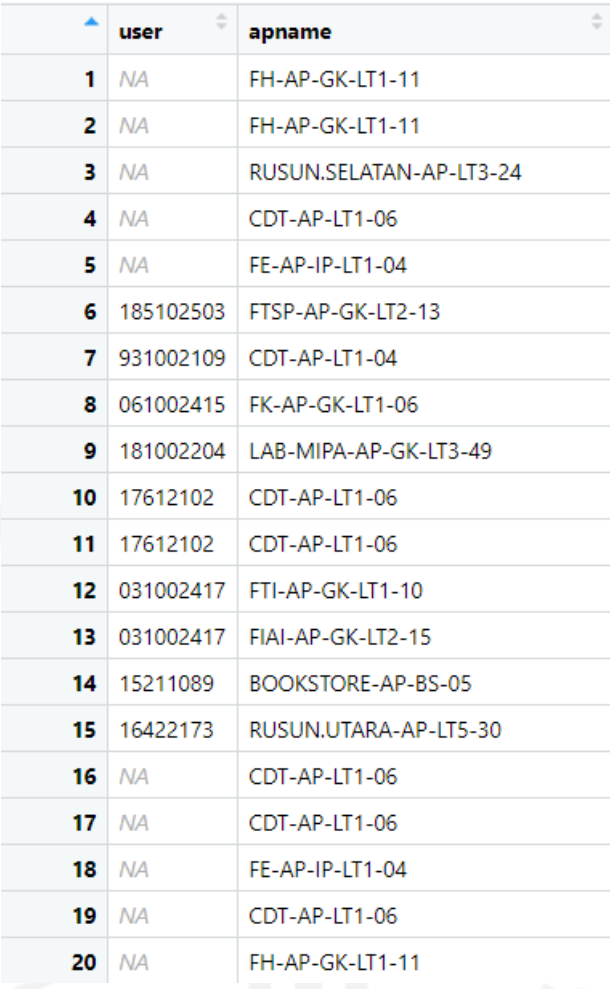

Gambar 4.15 Hasil Penghapusan Karakter Domain Email Pada Data *Access Point*

<span id="page-36-0"></span>Proses menghapus karakter domain email dengan memperbaiki penamaan akun pada data URL dan data *access point* menghasilkan penamaan akun yang konsisten pada kedua data tersebut.

3. Menghapus nilai NA

Tahap selanjutnya adalah mengelompokkan aplikasi yang digunakan oleh masingmasing akun dan menghapus baris yang bernilai *NA*. [Gambar 4.16](#page-36-1) merupakan *code* untuk mengelompokkan aplikasi dan menghapus nilai *NA* pada data URL, dan [Gambar 4.17](#page-37-0) merupakan hasilnya.

```
library(data.table)
#Menghapus data NA atau null
myData \leq setDT (analisisData3) [, . (Freq = .N), by =
   .(Source.User,Source.address,Application)]
myData <- myData[rowSums(myData=="") !=ncol(myData), ]
```
<span id="page-36-1"></span>Gambar 4.16 *Code* Pengelompokan Aplikasi dan Menghapus Nilai NA Pada Data URL

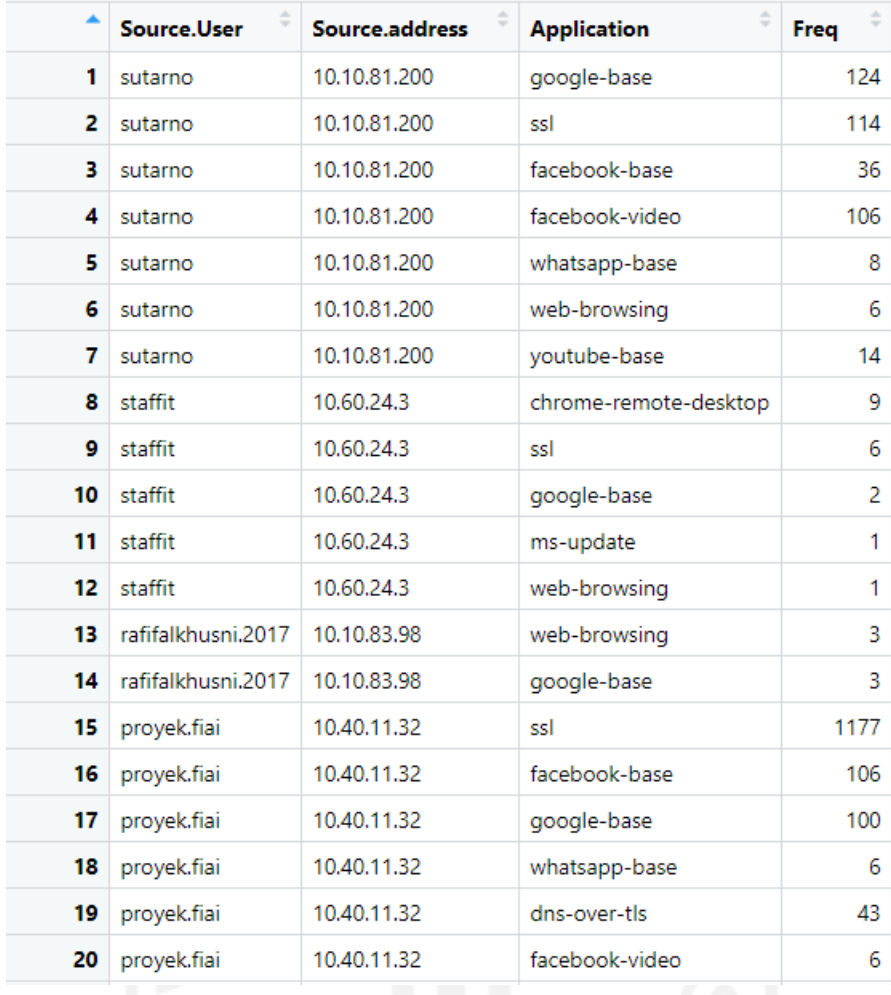

<span id="page-37-0"></span>Gambar 4.17 Hasil Pengelompokan Aplikasi dan Menghapus Nilai *NA* Pada Data URL

Sedangkan pada data *access point* hanya menghapus baris yang bernilai *NA*. [Gambar](#page-37-1)  [4.18](#page-37-1) menunjukkan *code* dan memberikan hasil penghapusan nilai *NA* pada data *access point* seperti pada [Gambar 4.19](#page-38-1)*.*

<span id="page-37-1"></span>temp <- temp %>% drop na()

Gambar 4.18 *Code* Penghapusan Nilai NA Pada Data *Access Point*

|     | ÷<br>user | ÷<br>apname             |
|-----|-----------|-------------------------|
| 1   | 185102503 | FTSP-AP-GK-LT2-13       |
| 2   |           | 931002109 CDT-AP-LT1-04 |
| з   | 061002415 | FK-AP-GK-LT1-06         |
| 4   | 181002204 | LAB-MIPA-AP-GK-LT3-49   |
| 5   | 17612102  | CDT-AP-LT1-06           |
| 6   | 17612102  | CDT-AP-LT1-06           |
| 7   | 031002417 | FTI-AP-GK-LT1-10        |
| 8   | 031002417 | FIAI-AP-GK-LT2-15       |
| 9   | 15211089  | BOOKSTORE-AP-BS-05      |
| 10  | 16422173  | RUSUN.UTARA-AP-LT5-30   |
| 11. | 13523181  | CDT-AP-LT1-06           |
| 12. | 13523181  | CDT-AP-LT1-06           |
| 13. | 181005120 | RUSUN.UTARA-AP-LT5-30   |
| 14  | 17513169  | CDT-AP-LT1-06           |
| 15. | 031002414 | BOOKSTORE-AP-BS-05      |
| 16  | 921002102 | FTSP-AP-GK-LT4-01       |
| 17  | 035230102 | REKTORAT-AP-LT4-38      |
| 18  | 16711090  | AUDITORIUM-AP-LT1-16    |
| 19  | 16513001  | BOOKSTORE-AP-LT2-15     |
| 20  | 11410592  | FH-AP-GK-LT3-43         |

Gambar 4.19 Hasil Penghapusan Nilai *NA* Pada Data *Access Point*

### <span id="page-38-1"></span><span id="page-38-0"></span>**4.2.3 Data** *Transformation*

Tahap data *transformation* dilakukan untuk menambah variabel baru yang akan mewakili faktor lokasi dan akses yang dilakukan saat menggunaan wifi dalam mendeteksi adanya *fraud*. Selain itu, data *transformation* juga digunakan untuk mengubah data ke dalam bentuk numerik sehingga data dapat digunakan dalam proses *clustering*. Adapun data transformation yang dilakukan pada penelitian ini antara lain:

1. Memberikan label kemiripan aplikasi

Pada tahap ini, setiap akun diberikan label pada variabel "Similar". Pemberian label kemiripan aplikasi hanya dilakukan pada data URL. Akun diberikan label 1 jika terdapat kemiripan aplikasi dan label 0 jika terdapat ketidakmiripan aplikasi yang digunakan oleh masing-masing IP pada akun yang sama. [Gambar 4.21](#page-39-1) merupakan hasil dari pemberian label pada variabel "similar" berdasarkan *code* pada [Gambar 4.20.](#page-39-0)

```
#Pemberian label aplikasi, 1 jika masing" perangkat mirip dan 0 jika 
tidak mirip
labelAppUser <- myData %>% dplyr::group by(Source.User, Application) %>%
 dplyr:: mutate(c = n()) %>% dplyr:: mutate(Similar = case when(c > 1 ~
  1, TRUE \sim 0)) %>% dplyr::select(-c)
```
<span id="page-39-0"></span>![](_page_39_Picture_84.jpeg)

#### Gambar 4.20 *Code* Pemberian Label

Gambar 4.21 Hasil Pemberian Label

#### <span id="page-39-1"></span>2. Menghitung persentase label kemiripan aplikasi

Setelah memberikan label, selanjutnya akan dihitung persentase label 0 yang berada pada variabel "Similar0" dan persentase label 1 pada variabel "Similar1" untuk setiap akun. Variabel "Similar0" merupakan hasil dari perhitungan persentase ketidakmiripan aplikasi yang digunakan pengguna, sedangkan variabel "Similar1" merupakan persentase kemiripan aplikasi. *Code* perhitungan persentase ditunjukkan pada [Gambar 4.22,](#page-40-0) sedangkan [Gambar 4.23](#page-40-1) merupakan hasil dari perhitungan persentase.

```
#Memberikan nilai persentase kemiripan app (label 0 dan 1) setiap 
pengguna
similarAppUser <- labelAppUser[c(1,5)]
similarAppUser <- similarAppUser %>% dplyr:: mutate(Similar=
  factor(Similar)) %>% dplyr::count(Source.User, Similar, .drop = FALSE, 
 name = 'Percentage') %>% group by(Source.User) %>%
  dplyr::mutate(Percentage = Percentage/sum(Percentage) * 100) %>% 
  pivot wider(names_from = Similar, values_from = Percentage,
 n = \frac{1}{\pi} names prefix = "Similar",
```
![](_page_40_Picture_95.jpeg)

#### Gambar 4.22 *Code* Perhitungan Persentase

Gambar 4.23 Hasil Perhitungan Persentase

#### <span id="page-40-1"></span>3. Menghitung jumlah IP

Pada tahap ini, dilakukan perhitungan jumlah IP pada data URL yang digunakan oleh setiap pengguna. Variabel "freq" merupakan hasil dari perhitungan jumlah IP atau perangkat yang digunakan setiap akun. [Gambar 4.24](#page-41-0) menunjukkan *code* untuk menghasilkan perhitungan jumlah IP pada [Gambar 4.25.](#page-41-1)

```
#Mengelompokkan IP yang digunakan masing-masing akun
analisisData2 <- analisisData[c(1,2)]
analisisData2 <- analisisData2 8>8 group by(Source.User =
 str remove(Source.User, "(\mathcal{C}.+\$)|(*,+\setminus\overline{\setminus}\rangle"))
ipByUser \leq setDT(analisisData2)[, .(Freq = .N), by =
  .(Source.User,Source.address)]
ipByUser <- ipByUser[rowSums(ipByUser=="")!=ncol(ipByUser), ]
#Menghitung jumlah IP 
ipUser <- dplyr::count(ipByUser, Source.User)
ipUser <- ipUser %>% drop_na()
```

|            |           | ÷    |
|------------|-----------|------|
|            | user      | freq |
| 38         | 11511002  | 1    |
| 39         | 11511261  | 1    |
| 40         | 12512188  | 1    |
| 41         | 12525081  | 1    |
| 42.        | 131002215 | 3    |
| 43         | 13313159  | 1    |
| 44         | 13511299  | 1    |
| 45         | 13523181  | 2    |
| 46         | 14311563  | 2    |
| 47         | 14321036  | 1    |
| 48         | 151002203 | 1    |
| 49         | 151002206 | 1    |
| 50         | 151002225 | 2    |
| 51         | 15211089  | 1    |
| 52         | 15313065  | 1    |
| 53.        | 15313303  | 1    |
| - 10<br>54 | 15320172  | 1    |
| 55.        | 15322010  | 1    |
| 56         | 15423073  | 1    |
| 57         | 15511158  | 2    |

Gambar 4.24 *Code* Perhitungan IP

Gambar 4.25 Hasil Perhitungan IP

### <span id="page-41-1"></span>4. Menghitung jumlah *Access Point*

Pada tahap ini, dilakukan perhitungan jumlah *acces point* yang digunakan oleh setiap akun. Variabel "n" merupakan hasil dari perhitungan jumlah *access point* yang digunakan setiap akun. [Gambar 4.27](#page-42-2) merupakan hasil dari perhitungan jumlah *access point* yang digunakan oleh setiap akun berdasarkan *code* pada [Gambar 4.26.](#page-42-1)

```
#Menghitung Jumlah AP
temp <- unique(temp)
dataAksesPoint <- dplyr::count(temp, user)
```

|     | ÷<br>user | ÷<br>n |  |
|-----|-----------|--------|--|
| 1   | 001002407 | 1      |  |
| 2   | 001002425 | 2      |  |
| з   | 001002433 | 1      |  |
| 4   | 001002437 | 1      |  |
| 5   | 011002421 | 1      |  |
| 6   | 011002428 | 1      |  |
| 7   | 011002444 | 1      |  |
| 8   | 021002406 | 1      |  |
| 9   | 021002408 | 2      |  |
| 10  | 021002425 | 2      |  |
| 11  | 021002429 | 2      |  |
| 12  | 031002414 | 3      |  |
| 13. | 031002415 | 1      |  |
| 14  | 031002417 | 5      |  |
| 15  | 035202403 | 1      |  |
| 16  | 035230102 | 1      |  |
| 17  | 041002419 | 3      |  |
| 18  | 041002421 | 2      |  |
| 19  | 041002423 | 2      |  |
| 20  | 041002446 | 6      |  |

Gambar 4.26 *Code* Perhitungan Jumlah *Access*

Gambar 4.27 Hasil Perhitungan Jumlah *Access Point*

### <span id="page-42-2"></span><span id="page-42-0"></span>**4.2.4 Data** *Integration*

Tahap terakhir pada *pre*-*processing* adalah data *integration* dengan melakukan *merge* jumlah IP pada data URL dan jumlah AP pada data *access point*. Data tersebut digabungkan berdasarkan variabel "user" pada data URL. [Gambar 4.29](#page-43-1) merupakan hasil penggabungan jumlah IP pada data URL dan jumlah AP pada data *access point* berdasarkan *code* pad[a Gambar](#page-43-0)  [4.28.](#page-43-0)

```
#Menggabungkan jumlah IP pada data URL dan jumlah AP pada data akses 
point 
ipUser <- data.frame(user = ipUser$Source.User, JumlahIP = ipUser$n)
HasilGabungan <- merge(ipUser, dataAksesPoint, by='user', all.x = T,
  suffixes = c("IPI",".AP")
```

|     | ÷<br>user | ÷<br>freq.IP | ÷<br>freq.AP |
|-----|-----------|--------------|--------------|
| 1   | 001002407 | 1            | 1            |
| 2   | 001002425 | 1            | 2            |
| з   | 001002433 | 1            | 1            |
| 4   | 001002437 | 1            | 1            |
| 5   | 011002421 | 1            | 1            |
| 6   | 011002425 | 1            | <b>NA</b>    |
| 7   | 011002428 | 1            | 1            |
| 8   | 011002444 | 1            | 1            |
| 9   | 021002406 | 1            | 1            |
| 10  | 021002408 | 1            | 2            |
| 11  | 021002425 | 1            | 2            |
| 12  | 021002429 | 1            | 2            |
| 13. | 031002414 | 1            | 3            |
| 14  | 031002415 | 1            | 1            |
| 15  | 031002417 | 1            | 5            |
| 16  | 035202403 | 1            | 1            |
| 17  | 035230102 | 1            | 1            |
| 18  | 041002419 | 1            | 3            |
| 19  | 041002421 | 1            | 2            |
| 20  | 041002423 | 2            | 2            |
|     |           |              |              |

Gambar 4.28 *Code* Penggabungan Data URL dan Data *Access Point*

Gambar 4.29 Hasil Penggabungan Data URL dan Data *Access Point*

<span id="page-43-1"></span>[Gambar 4.30](#page-44-1) adalah *code* untuk [Gambar 4.31](#page-44-2) yang merupakan hasil akhir dari proses *pre-processing* yang menyajikan variabel "user", "JumlahIP", "JumlahAP" dan variabel "PersentaseKetidakmiripan". Variabel "JumlahIP" dan "JumlahAP" dapat menggambarkan jumlah perangkat yang digunakan dan lokasi pengguna, sedangkan variabel "PersentaseKetidakmiripan" dapat menggambarkan akses yang dilakukan pada saat menggunakan wifi UIIConnect.

```
#Hasil preprocessing
hasilPreprocessing <- data.frame(User = HasilGabungan$user, JumlahIP =
  HasilGabungan$JumlahIP, JumlahAP = HasilGabungan$n, 
  PersentaseKetidakmiripan = similarAppUser$Similar0)
i1 <- with(hasilPreprocessing, JumlahIP ==1 & PersentaseKetidakmiripan 
 == 100)hasilPreprocessing$PersentaseKetidakmiripan[i1] <- 0
hasilPreprocessing1 <- data.frame(hasilPreprocessing, row.names = 1) 
hasilPreprocessing1 <- hasilPreprocessing1 %>% drop na()
```
<span id="page-44-1"></span>

|    | user     | <b>JumlahIP</b> | <b>JumlahAP</b> | PersentaseKetidakmiripan |
|----|----------|-----------------|-----------------|--------------------------|
| 75 | 16711090 | 1               | 1               | 0.000000                 |
| 76 | 16711107 | 1               | 1               | 0.000000                 |
| 77 | 17213073 | 2               | 1               | 33.333333                |
| 78 | 17213076 | 2               | 1               | 75.000000                |
| 79 | 17311225 | 1               | 1               | 0.000000                 |
| 80 | 17321069 | 1               | 1               | 0.000000                 |
| 81 | 17410218 | 1               | 1               | 0.000000                 |
| 82 | 17410529 | 1               | 1               | 0.000000                 |
| 83 | 17410568 | 1               | 2               | 0.000000                 |
| 84 | 17421205 | 1               | 1               | 0.000000                 |
| 85 | 17422173 | 1               | 1               | 0.000000                 |
| 86 | 17423135 | 2               | 2               | 71.428571                |
| 87 | 17512100 | 1               | 4               | 0.000000                 |
| 88 | 17512170 | 2               | 4               | 72.413793                |
| 89 | 17513169 | 1               | 1               | 0.000000                 |
| 90 | 17521052 | 1               | 1               | 0.000000                 |
| 91 | 17521119 | 1               | 5               | 0.000000                 |
| 92 | 17522231 | 1               | 1               | 0.000000                 |
| 93 | 17523055 | 1               | 4               | 0.000000                 |
| 94 | 17524030 | 2               | 1               | 50.000000                |

Gambar 4.30 *Code Pre-Processing*

Gambar 4.31 Hasil *Pre-Processing*

### <span id="page-44-2"></span><span id="page-44-0"></span>**4.3** *Dimension Reduction*

Pada tahap ini menggunakan fungsi **prcomp** untuk melakukan *dimension reduction* menggunakan PCA. [Gambar 4.32](#page-45-1) merupakan *code* untuk menampilkan [Gambar 4.33](#page-45-2) yang merupakan hasil dari nilai yang dikembalikan oleh fungsi tersebut. Fungsi **prcomp** akan mengembalikan nilai seperti *center*, *variance* dan lain-lain.

```
fraudDataResult1New <- fraudDataResult1[, 2:4]
pc <- prcomp(fraudDataResult1New,
             center = TRUE, scale. = TRUE)
```
#### Gambar 4.32 *Code* Fungsi PCA

 $>$  pc Standard deviations  $(1, \ldots, p=3)$ : [1] 1.3565408 0.9997019 0.4004910 Rotation  $(n \times k) = (3 \times 3)$ : PC1 PC<sub>2</sub> PC<sub>3</sub> JumlahIP 0.7068517 -0.01915481 0.7071023720 JumlahAP  $-0.0266291 - 0.99964528 - 0.0004598927$ PersentaseKetidakmiripan 0.7068604 -0.01850442 -0.7071110408

Gambar 4.33 Nilai Fungsi PCA

#### <span id="page-45-2"></span><span id="page-45-0"></span>**4.3.1 Standardisasi Data**

Pada hasil *pre-processing*, masing-masing variabel memiliki *range* nilai yang berbeda dan cukup jauh. Maka dari itu perlu dilakukan standardisasi data dengan melakukan skala ulang sehingga menghasilkan nilai yang akan memiliki *impact* yang sama dan *comparable.* Berikut adalah hasil nilai-nilai yang dikembalikan oleh fungsi **prcomp**:

a. Nilai *center*

Hasil nilai *center* yang dikembalikan oleh fungsi PCA ditampilkan melalui *code* pada [Gambar 4.34.](#page-45-3) Pada [Gambar 4.35](#page-45-4) menunjukkan variabel "JumlahAP" menghasilkan nilai *centering* (1.19200), "JumlahAP" (1.72800) dan "PersentaseKetidakmiripan" (9.20512).

<span id="page-45-3"></span>![](_page_45_Picture_211.jpeg)

#### Gambar 4.35 Hasil Nilai *Center*

<span id="page-45-4"></span>b. Nilai kovarian matrix

Hasil nilai kovarian matrix ditampilkan melalui code pada [Gambar 4.36.](#page-46-1) Hasil pada [Gambar 4.37](#page-46-2) menampilkan hubungan masing-masing variabel dengan setiap *principal component.* Selanjutnya dapat dilihat hasil standardisasi data pada [Gambar 4.39](#page-46-4) dengan menggunakan *code* pada [Gambar 4.38.](#page-46-3)

<span id="page-46-3"></span><span id="page-46-2"></span>pc\$x

Gambar 4.36 *Code* Pemanggilan Nilai Kovarian Matrix

<span id="page-46-1"></span>

|                                                              | PC <sub>1</sub> | PC <sub>2</sub> | PC3                                      |
|--------------------------------------------------------------|-----------------|-----------------|------------------------------------------|
| JumlahIP                                                     |                 |                 | 0.7068517 -0.01915481 0.7071023720       |
| JumlahAP                                                     |                 |                 | $-0.0266291 - 0.99964528 - 0.0004598927$ |
| PersentaseKetidakmiripan 0.7068604 -0.01850442 -0.7071110408 |                 |                 |                                          |

Gambar 4.37 Hasil Nilai Kovarian Matrix

|           | PC1          | PC <sub>2</sub>                     | PC3                       |
|-----------|--------------|-------------------------------------|---------------------------|
| 001002407 | $-0.5760803$ |                                     | $0.4471305 - 0.01205311$  |
| 001002425 | $-0.5918685$ |                                     | $-0.1455519 - 0.01232577$ |
| 001002433 | $-0.5760803$ |                                     | 0.4471305 -0.01205311     |
| 001002437 | $-0.5760803$ |                                     | 0.4471305 -0.01205311     |
| 011002421 | $-0.5760803$ |                                     | 0.4471305 -0.01205311     |
| 011002428 | $-0.5760803$ |                                     | 0.4471305 -0.01205311     |
| 011002444 | $-0.5760803$ |                                     | 0.4471305 -0.01205311     |
| 021002406 | $-0.5760803$ |                                     | $0.4471305 - 0.01205311$  |
| 021002408 | $-0.5918685$ |                                     | $-0.1455519 - 0.01232577$ |
| 021002425 | $-0.5918685$ |                                     | $-0.1455519 - 0.01232577$ |
| 021002429 | $-0.5918685$ |                                     | $-0.1455519 - 0.01232577$ |
| 031002414 | $-0.6076567$ |                                     | $-0.7382342 - 0.01259844$ |
| 031002415 | $-0.5760803$ |                                     | $0.4471305 - 0.01205311$  |
| 031002417 | $-0.6392331$ |                                     | $-1.9235990 - 0.01314378$ |
| 035202403 | $-0.5760803$ |                                     | $0.4471305 - 0.01205311$  |
| 035230102 | $-0.5760803$ |                                     | $0.4471305 - 0.01205311$  |
| 041002419 | $-0.6076567$ |                                     | $-0.7382342 - 0.01259844$ |
| 041002421 |              | $-0.5918685 -0.1455519 -0.01232577$ |                           |

Gambar 4.38 *Code* Standardisasi Data

Gambar 4.39 Hasil Standardisasi Data

### <span id="page-46-4"></span><span id="page-46-0"></span>**4.3.2 Nilai** *Variance*

Pada [Gambar 4.41](#page-47-0) merupakan nilai *variance* setiap *principal component* berdasarkan *code* pada [Gambar 4.40.](#page-46-5) *Principal component* (PC) merupakan dimensi baru yang merangkum banyaknya informasi yang ada pada data hasil *pre*-*processing* sebelumnya. Hasil *variance* yang didapat oleh "PC1" (0.6134), "PC2" (0.3331) dan "PC3" (0.05346).

<span id="page-46-5"></span>summary(pc)

Gambar 4.40 *Code* Pemanggilan Nilai *Variance*

![](_page_47_Picture_123.jpeg)

#### Gambar 4.41 Hasil Nilai *Variance*

<span id="page-47-0"></span>Selanjutnya *variance* tersebut dapat dilakukan ploting untk melihat total *variance* yang dibawa oleh masing-masing *component* dengan *code* [Gambar 4.42.](#page-47-1) Pada [Gambar 4.43,](#page-47-2) PC1 merangkum informasi paling besar dengan nilai 61.3%, PC2 33.3% dan PC3 dengan nilai terkecil 5.3%. Dengan mengambil komponen PC1 dan PC2 dari *plot* tersebut maka didapatkan total informasi yang dirangkum dari data hasil *pre*-*processing* sebesar 94.6 %. Dengan hanya mengambil dua komponen tersebut penelitian ini berhasil melakukan *dimension reduction* sehingga proses komputasi menjadi lebih ringan karena tidak perlu melakukan komputasi semua komponen.

<span id="page-47-1"></span>![](_page_47_Figure_3.jpeg)

![](_page_47_Figure_4.jpeg)

<span id="page-47-2"></span>Selain itu, pada [Gambar 4.45](#page-48-1) dapat dilihat hasil *biplot* pada sumbu vertikal (Dim1) dan sumbu horizontal (Dim2). Kemudian pada *biplot* tersebut juga divisualisasikan setiap variabel

sebagai bentuk vektor. Dari plot tersebut, dapat dilihat arah vektor "JumlahIP" dan "PersentaseKetidakmiripan" cenderung horizontal seperti arah *principal component* yang kedua (Dim1). Hal ini mengindikasikan bahwa variabel "JumlahIP" dan "PersentaseKetidakmiripan" lebih banyak dijelaskan atau diwakili oleh *principal component* yang pertama. Sebaliknya, arah vektor "JumlahAP" lebih mendekati arah *principal component* yang kedua (Dim2). Hal ini mengindikasikan jika informasi yang dibawa oleh variabel "JumlahAP" lebih banyak diwakili oleh *principal component* yang kedua.

<span id="page-48-0"></span>fviz cluster(result,fraudDataResult2, frame = FALSE, geom = "point")

![](_page_48_Figure_2.jpeg)

Gambar 4.44 *Code Biplot* PC1 dan PC2

<span id="page-48-1"></span>Gambar 4.45 *Code* Hasil *Biplot* PC1 dan PC2

Sebelum melakukan *clustering*, dilakukan proses *dimension reduction* agar proses *clustering* menjadi lebih baik. Berikut adalah perbandingan *clustering* metode k-means menggunakan PCA dan tidak yang ditampilkan pada [Tabel 4.1.](#page-49-0)

<span id="page-49-0"></span>![](_page_49_Figure_1.jpeg)

Tabel 4.1 Tabel Perbandingan K-means *Clustering* Menggunakan PCA atau Tidak

Hasil perbandingan performa *clustering* metode k-means dengan cara menggunakan PCA dan tidak berdasarkan hasil dari *elbow method*, hasil plot, dan *score* SSE. Hasil *elbow method* kedua cara tersebut memiliki bentuk yang mirip dan jumlah *cluster* optimalnya sama yaitu 7. Jumlah *cluster* optimal tersebut dapat dilihat dari bentuk siku dan *score* SSE yang paling kecil. Selanjutnya hasil plot pada kedua cara tersebut memiliki bentuk plot yang berbeda. Pada metode k-means dan PCA, hasil *clustering* lebih baik karena setiap *cluster* memiliki karakteristik masing-masing. Sedangkan untuk cara yang hanya menggunakan metode kmeans menghasilkan plot setiap *cluster* yang kurang baik karena terdapat *cluster* yang memiliki karakteristik anggota yang berbeda tetapi dijadikan dalam satu *cluster*. Berdasarkan hasil *score* SSE dengan jumlah *cluster* 7, kedua cara tersebut menghasilkan *score* yang berbeda. Penggunaan PCA sebelum *clustering* menghasilkan *score* SSE yang lebih baik dengan nilai 10.19534 sedangkan ketika tidak menggunakan PCA menghasilkan nilai 16.54752. Berdasarkan analisis pada [Tabel 4.1](#page-49-0) penelitian ini melakukan *dimension reduction* dengan menggunakan PCA sebelum melakukan *clustering* menggunakan k-means.

#### <span id="page-50-0"></span>**4.4** *Clustering*

#### <span id="page-50-1"></span>**4.4.1** *Density-based Spatial Clustering of Applications with Noise* **(DBSCAN)**

Sebelum melakukan *clustering* menggunakan metode k-means, penelitian ini juga pernah melakukan *clustering* menggunakan metode *Density-based Spatial Clustering of Applications with Noise* atau DBSCAN. Metode ini melakulan *clustering* berdasarkan *density* atau kepadatan data. Terdapat dua nilai parameter untuk melakukan *clustering* menggunakan DBSCAN yaitu *epsilon* yang merupakan jarak sebuah titik terhadap tetangganya dan *minpts* yang merupakan minimal jumlah tetangga di dalam ukuran *epsilon*. Hasil *cluster* plot menggunakan DBSCAN ditampilkan pada [Gambar 4.46](#page-50-2) dan hasil dari *clustering* ditunjukkan pada [Gambar 4.47.](#page-51-0)

<span id="page-50-2"></span>![](_page_50_Figure_3.jpeg)

Cluster plot

|           | ÷<br><b>JumlahIP</b> | <b>JumlahAP</b> | PersentaseKetidakmiripan | cluster |
|-----------|----------------------|-----------------|--------------------------|---------|
| 061002420 | 1                    | 16              | 0.000000                 | 0       |
| 061002422 | 2                    | 1               | 40.000000                | 2       |
| 061002425 | 1                    | 1               | 0.000000                 | 1       |
| 074200505 | 2                    | 1               | 55.555556                | 2       |
| 091002119 | 1                    | 1               | 0.000000                 | 1       |
| 097110403 | 1                    | 1               | 0.000000                 | 1       |
| 114100101 | 1                    | 1               | 0.000000                 | 1       |
| 11410592  | 2                    | 4               | 66.666667                | 3       |
| 11511002  | 1                    | 1               | 0.000000                 | 1       |
| 11511261  | 1                    | 1               | 0.000000                 | 1       |
| 12512188  | 1                    | 4               | 0.000000                 | 1       |
| 12525081  | 1                    | 1               | 0.000000                 | 1       |
| 131002215 | 3                    | 2               | 23.809524                | 0       |
| 13313159  | 1                    | 2               | 0.000000                 | 1       |
| 13511299  | 1                    | 1               | 0.000000                 | 1       |
| 13523181  | 2                    | 1               | 73.333333                | 2       |
| 14311563  | 2                    | 1               | 7.692308                 | 0       |
| 14321036  | 1                    | 1               | 0.000000                 | 1       |
| 151002203 | 1                    | 2               | 0.000000                 | 1       |
| 151002206 | 1                    | 1               | 0.000000                 | 1       |

Gambar 4.47 Hasil *clustering* menggunakan DBSCAN

<span id="page-51-0"></span>Dari plot pada [Gambar 4.47](#page-51-0) dapat dilihat hasil *clustering* menggunakan DBSCAN membentuk tiga *cluster* sedangkan kumpulan data yang tidak masuk kedalam tiga *cluster* tersebut masuk kedalam *cluster* 0 yang disebut *noise*. Selanjutnya dapat dilihat juga pada [Gambar 4.47](#page-51-0) bahwa ketiga *cluster*tidak menggambarkan karakteristik pengguna sehingga pada *cluster* yang sama terdapat anggota yang memiliki karakteristik yang berbeda.

Pada penelitian ini, metode DBSCAN tidak dilanjutkan dikarenakan tidak cocok dengan masalah yang diangkat penelitian ini. DBSCAN lebih cocok jika digunakan untuk mencari *noise* pada suatu data. *Noise* yang dicari dengan metode DBSCAN bukan karakteristik pengguna yang terindikasi melakukan *fraud* sehingga peneliti memutuskan untuk mengganti metode dalam melakukan *clustering*.

#### <span id="page-52-0"></span>**4.4.2 K-means**

Pada *clustering* menggunakan k-means, langkah pertama yang dilakukan adalah menentukan jumlah *cluster* optimal menggunakan *elbow method* pad[a Gambar 4.48.](#page-52-2) Dari hasil *chart* pada [Gambar 4.49](#page-53-0) titik *cluster* yang membentu siku yaitu *cluster* 2, 5 dan 7. Selanjutnya dilakukan analisis lebih lanjut untuk mengetahui jumlah *cluster* yang optimal. Dapat dilihat pada [Tabel 4.2](#page-52-1) menampilkan perbandingan *score* SSE dan besaran persentase kemiripan pada masing-masing *cluster*. Untuk menentukan *cluster* yang terbaik, dapat dilihat dari *score* SSE terkecil dan persentase kemiripan setiap anggota pada *cluster* yang sama dengan nilai terbesar.

<span id="page-52-1"></span>![](_page_52_Picture_178.jpeg)

![](_page_52_Picture_179.jpeg)

```
library(FactoMineR)
# Elbow Method
set.seed(123)
pcData <- as.data.frame(pc$x)
fraudDataResult2 <- data.frame(PC1 = pcData$PC1, PC2 = pcData$PC2)
wss < - function (k) {
  kmeans(fraudDataResult2, k, nstart = 1000, iter.max = 1000 )$tot.withinss
}
fviz_nbclust(fraudDataResult2, kmeans, method = "wss")
```
<span id="page-52-2"></span>Gambar 4.48 *Code* Visualisasi Jumlah *Cluster* Optimal Menggunakan *Elbow Method*

![](_page_53_Figure_0.jpeg)

Gambar 4.49 Hasil Visualisasi Jumlah *Cluster* Optimal Menggunakan *Elbow Method*

<span id="page-53-0"></span>Berdasarkan hasil perbandingan pada [Tabel 4.2](#page-52-1) dapat diketahui *optimal cluster* menggunakan *elbow method* yaitu *cluster* 7. *Cluster* 7 dipilih karena *cluster* tersebut membentuk siku dan memiliki nilai SSE terkecil yaitu 10.19534. Selanjutnya proses *clustering* menggunakan metode k-means dengan *code* seperti pada [Gambar 4.50.](#page-53-1) Selain itu, dapat dilihat pada [Gambar 4.51](#page-54-0) nilai yang dikembalikan fungsi k-means seperti *cluster means* masingmasing *cluster* untuk setiap variabel, *clustering vector,* dan persentase kemiripan setiap anggota pada *cluster* yang sama mencapai 97.1%.

```
result <- kmeans(fraudDataResult2, 7, nstart = 1000, iter.max = 1000)
fraudDataResult1$cluster <- factor(result$cluster)
```
Gambar 4.50 K-means *Clustering Code*

![](_page_54_Picture_22.jpeg)

![](_page_54_Picture_23.jpeg)

<span id="page-54-0"></span>

| $\Rightarrow$ | $\frac{\Delta}{2}$<br><b>JumlahIP</b> | ÷<br><b>JumlahAP</b> | PersentaseKetidakmiripan | cluster |
|---------------|---------------------------------------|----------------------|--------------------------|---------|
| 16422173      | 2                                     | 1                    | 100.000000               | 2       |
| 15511158      | 2                                     | 2                    | 75.000000                | 2       |
| 17213076      | 2                                     | 1                    | 75.000000                | 2       |
| 13523181      | 2                                     | 1                    | 73.333333                | 2       |
| 191005137     | 2                                     | 1                    | 73.333333                | 2       |
| 17512170      | 2                                     | 4                    | 72.413793                | 5       |
| 17423135      | 2                                     | 2                    | 71.428571                | 2       |
| 18512044      | 2                                     | 2                    | 66.666667                | 2       |
| 18524103      | 3                                     | 1                    | 66.666667                | 2       |
| 191005133     | 2                                     | 1                    | 66.666667                | 2       |
| 11410592      | 2                                     | 4                    | 66.666667                | 5       |
| 074200505     | 2                                     | 1                    | 55.555556                | 6       |
| 17524030      | 2                                     | 1                    | 50.000000                | 6       |
| 16523222      | 3                                     | 2                    | 45.454545                | 2       |
| 061002412     | 2                                     | 1                    | 40.000000                | 6       |
| 061002422     | 2                                     | 1                    | 40.000000                | 6       |
| 041002423     | 2                                     | 2                    | 33.333333                | 6       |
| 17213073      | 2                                     | 1                    | 33.333333                | 6       |
| 131002215     | 3                                     | 2                    | 23.809524                | 2       |
| 151002225     | 2                                     | 3                    | 14.285714                | 6       |
|               |                                       |                      |                          |         |

<span id="page-54-1"></span>Gambar 4.52 Hasil *Clustering* Menggunakan K-means

Hasil *clustering* menggunakan metode k-means dengan jumlah 7 *cluster* ditunjukkan pada [Gambar 4.52.](#page-54-1) Untuk menentukan kelompok pengguna yang terindikasi melakukan *fraud* dan tidak, dilakukan analisis setiap variabel pada semua *cluster*. Berikut adalah hasil dari analisis yang berisikan kesimpulan, analisis, dan alasannya yang ditampilkan pada [Tabel 4.3.](#page-55-0)

<span id="page-55-0"></span>![](_page_55_Picture_350.jpeg)

![](_page_55_Picture_351.jpeg)

![](_page_56_Picture_235.jpeg)

Dari hasil [Tabel 4.3](#page-55-0) dapat ditentukan *threshold* untuk mengetahui pengguna yang terindikasi melakukan *fraud* dan tidak. Pengguna yang terindikasi melakukan *fraud* adalah jika memenuhi kondisi pada saat menggunakan perangkat lebih dari satu, berada dibanyak lokasi, dan persentase ketidakmiripan aplikasi yang digunakan diatas 60%. Sedangkan untuk pengguna yang normal tidak memenuhi kondisi-kondisi tersebut.

Selanjutnya dapat dilihat hasil plot *clustering* menggunakan metode k-means dengan *code* pada [Gambar 4.53](#page-56-0) yang menggunakan **fviz\_cluster**. Pad[a Gambar 4.54](#page-57-2) menunjukkan hasil plot k-means dengan *principal component* yang merupakan hasil visualisasi dari [Gambar 4.54.](#page-57-2)

<span id="page-56-0"></span>fviz cluster(result,fraudDataResult2, frame = FALSE, geom = "point")

Gambar 4.53 *Code* Plot K-means *Clustering*

![](_page_57_Figure_0.jpeg)

Gambar 4.54 Hasil Plot K-means *Clustering*

#### <span id="page-57-2"></span><span id="page-57-0"></span>**4.5 Implementasi**

#### <span id="page-57-1"></span>**4.5.1** *Library*

Pada [Gambar 4.55](#page-58-1) merupakan *library* yang digunakan untuk mengimplementasikan pemodelan ke dalam Shiny App. *Library* **shiny** merupakan *library* utama yang digunakan untuk membangun aplikasi Shiny dengan menggunakan R. *Library* **shinydashboard** dan **shinydashboardplus** merupakan *library* yang memudahkan pembuatan dashboard yang menarik. *Library* **tidyverse** dan **tidyr** yang berfungsi untuk memudahkan dalam proses analisis data. *Library* **plotly** digunakan untuk mempermudah proses visualisasi data. *Library* **data.table** dan **DT** digunakan untuk mengolah data beserta dengan tampilannya. *Library* **dplyr** merupakan *tool* yang memudahkan proses manipulasi data. *Library* **stringr** merupakan *tool* yang mempermudah proses manipulasi *string*. *Library* **Factominer** dan **factoextra** digunakan untuk visualisasi dari hasil data analisis.

```
#library
library(shiny)
library(shinydashboard)
library(shinydashboardPlus)
library(tidyverse)
library(plotly)
library(DT)
library(data.table)
library(tidyr)
library(dplyr)
library('stringr')
library(FactoMineR)
library(factoextra)
```
#### Gambar 4.55 *Library*

### <span id="page-58-1"></span><span id="page-58-0"></span>**4.5.2 Contoh** *Code*

Dalam pembuatan shiny app, terdapat *code* untuk UI dan server. Pada [Gambar 4.56](#page-58-2) menampilkan contoh *code* implementasi UI untuk menampilkan plot *cluster*. Fitur ini berada dalam **boxPlus** dengan menggunakan **plotOutput** yang digunakan untuk menampilkan plot *cluster*, dan **sliderInput** untuk menentukan jumlah *cluster*.

```
boxPlus(
     title = "Clustering Plot",
     closable = FALSE, 
    enable label = TRUE,
    label \bar{1}status = "danger",
    status = "primary", solidHeader = FALSE, 
     collapsible = TRUE,
    width = 12,
     sliderInput("kValue", label = "Jumlah Klaster",
                 min = 1,
                 max = 10,
                 value = 1, step = 1),
     plotOutput("plotkmeans")
)
```
#### Gambar 4.56 Contoh Code UI

<span id="page-58-2"></span>Selajutnya pada [Gambar 4.57](#page-59-1) merupakan contoh *code* server untuk menampilkan plot *cluster* dengan menggunakan **renderPlot**. Dalam *code* server fitur ini juga terdapat *code* pemodelan dari k-means dan PCA. Selain itu, untuk menampung nilai dari **sliderInput** dalam UI memerlukan *code* **input\$kValue** di dalam servernya.

```
# PLOT KMEANS
output$plotkmeans <- renderPlot({
        if(is.null(data()))return()
         dbClustering <- data()
         pc <- prcomp(dbClustering,
                      center = TRUE,
                     scale. = TRUE)
         pcData <- as.data.frame(pc$x)
         dbClustering2 <- data.frame(PC1 = pcData$PC1, PC2 = pcData$PC2)
         result <- kmeans(dbClustering2, centers = input$kValue, nstart = 
         1000, iter.max = 1000)
        fviz cluster(result, dbClustering2, stand = FALSE, frame =
         FALSE, geom = "point")
})
```
#### Gambar 4.57 Contoh *Code* Server

### <span id="page-59-1"></span><span id="page-59-0"></span>**4.5.3 Hasil**

#### **A. Halaman** *Upload File*

Pad[a Gambar 4.58](#page-59-2) merupakan tampilan *upload* file URL dan *access point*. Pengguna dapat mengupload *file* dengan cara menekan tombol "Browse" lalu memilih *file* yang akan digunakan dari komputer. Ketentuan *file* yang dapat diupload adalah *file* dengan format csv dan ukuran maksimal masing-masing file 10GB.

![](_page_59_Picture_169.jpeg)

### Gambar 4.58 Halaman *Upload File* 1

<span id="page-59-2"></span>Setelah melakukan *upload file,* sistem menampilkan isi dari masing-masing *file* yang telah diupload dalam bentuk tabel seperti pada [Gambar 4.59.](#page-60-0) Dari *file* yang diupload tersebut, tidak semua variabel ditampilkan, hanya beberapa variabel yang diperlukan saja. Pengguna dapat melihat isi *file* dan menggunakan fitur pencarian "tampilkan pengguna" berdasarkan isi dari variabel "Source.user".

| <b>Fraud Analisis</b> | $\equiv$                                                                                                    |                         |                         |               |                    |                        |
|-----------------------|----------------------------------------------------------------------------------------------------|-------------------------|-------------------------|---------------|--------------------|------------------------|
| t Upload              |                                                                                                    |                         |                         |               |                    |                        |
| Preprocessing         | Upload File<br>$\sim$                                                                                                    | File                    |                         |               |                    |                        |
| <b>Clustering</b>     | <b>Unggah file URL</b><br>PAN-PA-5050-BSI-UII_url_20<br>Browse                                                                                                    | Tampilkan pengguna      |                         |               |                    |                        |
|                       | <b>Upload complete</b><br>Maksimal 10GB                                                                                                    | File URL                | <b>File Akses Point</b> |               |                    |                        |
|                       | <b>Unggah file Akses Point</b><br>DataAccessPoint.csv<br>Browse<br><b>Upload complete</b><br>Maksimal 10GB<br><b>Time range</b><br>31.<br>×<br>$\sim$<br>12.7<br>35<br>$-38$<br>21.<br>$-24$ | Show 10 v entries       | Receive.Time            | Source.User   | Source, address    | Search:<br>Application |
|                       |                                                                                                    | $\mathbf{1}$            | 2020/09/02 00:00:00     |               | 192,168,13.15      | ssl                    |
|                       |                                                                                                    | $\overline{2}$          | 2020/09/02 00:00:00     |               | 103,95,7,17        | ssl                    |
|                       |                                                                                                    | $\overline{\mathbf{3}}$ | 2020/09/02 00:00:00     |               | 192.168.15.11      | avast-av-update        |
|                       |                                                                                                    | $\ddot{4}$              | 2020/09/02 00:00:00     |               | 103,95,7,16        | avast-av-update        |
|                       |                                                                                                    | $\sqrt{5}$              | 2020/09/02 00:00:00     |               | 10.40.0.216        | twitter-base           |
|                       |                                                                                                    | 6                       | 2020/09/02 00:00:00     |               | 103,95.7.7         | twitter-base           |
|                       |                                                                                                    | 7                       | 2020/09/02 00:00:00     |               | 103.220.113.12     | web-browsing           |
|                       |                                                                                                    | $\,$ 8                  | 2020/09/02 00:00:00     |               | 103.55.139.35      | ssl                    |
|                       |                                                                                                    | $\overline{9}$          | 2020/09/02 00:00:00     | jogjalearning | 192.168.165.109    | ssl                    |
|                       |                                                                                                    | 10                      | 2020/09/02 00:00:00     |               | 192, 168, 164, 254 | web-browsing           |

<span id="page-60-2"></span>Gambar 4.59 Halaman Upload File 2

### <span id="page-60-0"></span>**B. Halaman Hasil** *Pre-processing*

Pada

[Gambar 4.60](#page-60-2) terdapat halaman untuk menampilkan hasil dari *pre-processing* berdasarkan *file* yang sudah diupload sebelumnya. Dalam halaman ini terdapat tabel hasil *pre-processing* yang terdiri dari variabel "JumlahIP", "JumlahAP" dan "persentaseKetidakmiripan". Selain itu, terdapat visualisasi *biplot* PCA untuk melihat sebaran data dan visualisasi hubungan vektor setiap variabel dengan *principal component*. Selanjutnya terdapat juga *Pie Chart* yang menampilkan persentase perangkat yang digunakan.

![](_page_60_Figure_5.jpeg)

<span id="page-60-1"></span>Gambar 4.60 Halaman Hasil *Pre-processing*

#### **C. Halaman Hasil** *Clustering*

Pada [Gambar 4.61](#page-61-0) merupakan halaman hasil *clustering* yang menampilkan plot dan tabel. Sebelum melakukan proses *clustering* pengguna melakukan analisis dengan melihat plot *elbow method* untuk menentukan jumlah *cluster*. Dari plot tersebut, *cluster* yang dipilih merupakan titik yang membentuk siku dan memiliki nilai SSE paling kecil. Setelah pengguna mengetahui jumlah *cluster* optimal, pengguna menetapkan jumlah *cluster* pada *slider* "Jumlah Klaster". Setelah menetapkan jumlah *cluster* maka aplikasi akan menampilkan tabel hasil *clustering* yang digunakan untuk melakukan analisis pengguna yang terindikasi melakukan *fraud*.

![](_page_61_Figure_2.jpeg)

#### Gambar 4.61 Halaman Hasil *Clustering* 1

<span id="page-61-0"></span>Selain itu, pada halaman *clustering* terdapat juga hasil plot k-means dan tabel nilai ratarata setiap *cluster* pada [Gambar 4.62.](#page-62-0) Pada plot k-means terdapat visualisasi 7 *cluster* dengan dimensi baru yaitu PC1 dan PC2.

![](_page_62_Picture_66.jpeg)

## Gambar 4.62 Halaman Hasil *Clustering* 2

<span id="page-62-0"></span>Terakhir, [Gambar 4.63](#page-62-1) menampilkan tabel nilai rata-rata setiap *cluster* yang divisualisasikan dengan *bar chart* dan jumlah anggota setiap *cluster* divisualisasikan dengan *pie chart*.

![](_page_62_Figure_3.jpeg)

<span id="page-62-1"></span>Gambar 4.63 Halaman Hasil *Clustering* 3

### <span id="page-63-0"></span>**4.6 Pengujian**

Pengujian sistem menggunakan *black box testing* dilakukan dengan cara mencoba skenario terhadap sistem melalui 12 *test case*. Setelah itu, hasil dari pengujian akan dibandingkan dengan hasil yang diharapkan. Berikut adalah hasil pengujian sistem yang ditampilkan pada [Tabel 4.4.](#page-63-1)

<span id="page-63-1"></span>

| N <sub>0</sub> | <b>Skenario</b>   | <b>Test Case</b> | <b>Hasil</b> yang | <b>Hasil</b> | <b>Kesimpulan</b> |  |  |  |  |
|----------------|-------------------|------------------|-------------------|--------------|-------------------|--|--|--|--|
|                |                   |                  | <b>Diharapkan</b> | Pengujian    |                   |  |  |  |  |
|                | A. Halaman Upload |                  |                   |              |                   |  |  |  |  |
| $\mathbf{1}$   | Mengunggah file   | Menekan tombol   | Muncul status     | Sesuai       | Valid             |  |  |  |  |
|                | <b>URL</b>        | "Browse"         | "Upload           | Harapan      |                   |  |  |  |  |
|                |                   |                  | complete"         |              |                   |  |  |  |  |
| $\overline{2}$ | Mungunggah file   | Menekan tombol   | Muncul status     | Sesuai       | Valid             |  |  |  |  |
|                | access point      | "Browse"         | "Upload           | Harapan      |                   |  |  |  |  |
|                |                   |                  | complete"         |              |                   |  |  |  |  |
| 3              | Mengunggah file   | Menekan tombol   | Muncul tabel file | Sesuai       | Valid             |  |  |  |  |
|                | URL (csv)         | "Browse" dan     | <b>URL</b>        | Harapan      |                   |  |  |  |  |
|                |                   | muncul status    |                   |              |                   |  |  |  |  |
|                |                   | "Upload          |                   |              |                   |  |  |  |  |
|                |                   | complete"        |                   |              |                   |  |  |  |  |
| $\overline{4}$ | Mungunggah file   | Menekan tombol   | Muncul tabel file | Sesuai       | Valid             |  |  |  |  |
|                | access point      | "Browse" dan     | access point      | Harapan      |                   |  |  |  |  |
|                | (csv)             | muncul status    |                   |              |                   |  |  |  |  |
|                |                   | "Upload          |                   |              |                   |  |  |  |  |
|                |                   | complete"        |                   |              |                   |  |  |  |  |
| 5              | Mencari nama      | Mengetik akun    | Muncul data       | Sesuai       | Valid             |  |  |  |  |
|                | akun pengguna     | nama pengguna    | pengguna yang     | Harapan      |                   |  |  |  |  |
|                |                   |                  | dicari            |              |                   |  |  |  |  |
| 6              | Menentukan        | Menggeser slider | Muncul data       | Sesuai       | Valid             |  |  |  |  |
|                | jangka waktu      | "Jangka Waktu"   | sesuai waktu yang | Harapan      |                   |  |  |  |  |
|                |                   |                  | ditentukan        |              |                   |  |  |  |  |
| $\overline{7}$ | Tidak             | Mengosongkan     | Tidak ada error   | Sesuai       | Valid             |  |  |  |  |
|                | mengunggah file   | file             |                   | Harapan      |                   |  |  |  |  |
| 8              | Mengunggah file   | Menekan tombol   | Data tidak dapat  | Sesuai       | Valid             |  |  |  |  |
|                | dengan format     | "Browse" dan     | diproses          | Harapan      |                   |  |  |  |  |
|                | selain csv        | mengunggah file  |                   |              |                   |  |  |  |  |
|                |                   | dengan format    |                   |              |                   |  |  |  |  |
|                |                   | selain csv       |                   |              |                   |  |  |  |  |
|                |                   |                  |                   |              |                   |  |  |  |  |
|                |                   |                  |                   |              |                   |  |  |  |  |
|                |                   |                  |                   |              |                   |  |  |  |  |

Tabel 4.4 Tabel Pengujian

![](_page_64_Picture_222.jpeg)

Dari [Tabel 4.4](#page-63-1) hasil pengujian *balck box testing* pada seluruh skenario *test case* menunjukkan hasil yang sesuai harapan dengan menghasilkan pengujian sebesar 100%. Sebanyak 12 *test case* yang dilakukan pada aplikasi menghasilkan nilai yang valid.

![](_page_64_Picture_2.jpeg)

#### **BAB V**

#### **KESIMPULAN DAN SARAN**

#### <span id="page-65-1"></span><span id="page-65-0"></span>**5.1 Kesimpulan**

Berdasarkan hasil dari pembuatan aplikasi yang bertujuan untuk melakukan pengelompokkan pengguna yang terindikasi melakukan *fraud* dan tidak, dapat disimpulkan bahwa:

- a. Penelitian ini telah berhasil dalam mengembangkan aplikasi untuk mengelompokkan pengguna yang terindikasi melakukan *fraud* dan tidak.
- b. Hasil k-means *clustering* menggunakan PCA lebih baik daripada hanya menggunakan k-means saja. Hasil dari *dimension reduction* menggunakan *principal component analysis* mendapatkan total *variance* sebesar 94.6% dan hanya menggunakan dua *component principal* sehingga komputasi menjadi lebih baik.
- c. Metode *clustering* yang digunakan adalah k-means dan penentuan jumlah *cluster* menggunakan *elbow method* yang menghasilkan persentase kemiripan setiap anggota pada *cluster* yang sama mencapai 97.1%.
- d. Aplikasi berhasil diimplementasikan menggunakan shiny app.
- e. Hasil pengujian aplikasi menggunakan *black box testing* menunjukan performa yang baik dengan 12 skenario *test case* dan menghasilkan pengujian sebesar 100%.

### <span id="page-65-2"></span>**5.2 Saran**

Peneliti menyadari bahwa penelitian ini belum sempurna. Maka dari itu, peneliti menyarankan perbaikan untuk penelitian selanjutnya berupa:

- a. Menambah faktor penyebab pengguna melakukan *fraud* dengan cara menambah variabel pada data URL seperti variabel "category" yang digunakan untuk mengetahui kategori *website* yang dikunjungi.
- b. Menggunakan metode lain dalam mencari optimal *cluster.*

![](_page_66_Picture_0.jpeg)

#### **DAFTAR PUSTAKA**

- <span id="page-67-0"></span>Hendrik, Anjomshooa, A., & Tjoa, A. M. (2014). Towards Semantic Mashup Tools For Big Data Analysis. *Proceding of the Information & Communication Technology-EurAsia Conference 2014*, (pp. 100-145). Bali.
- Setiawan, A. M. (2013). *Integrated Framework For Business Process Complexity Analysis*. Retrieved from ECIS 2013 Completed Research: http://aisel.aisnet.org/ecis2013\_cr/49

Taufiq, H. (2015). *Argumentasi dan Validitas.* Yogyakarta: Darqin.

- Wahid, F. (2014). The Antecedents And Impacts of a Green Eprocurement Infrastructure: Evidence From The Indonesian Public Sector. *International Journal of internet Protocol Technology, 7*(4), 210-218.
- Zukhri, Z. (2014). *Algoritma Genetika: Metode Komputasi Evolusioner untuk Menyelesaikan Masalah Optimasi.* Yogyakarta: Andi Publisher.

![](_page_67_Picture_6.jpeg)

# **LAMPIRAN**

<span id="page-68-0"></span>![](_page_68_Picture_1.jpeg)